# 取扱説明書

# FlexScan® L675

液晶カラーディスプレイ

重要

ご使用前には必ず取扱説明書をよくお読みになり、 正しくお使いください。 この取扱説明書は大切に保管してください。

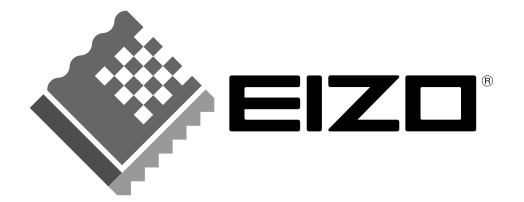

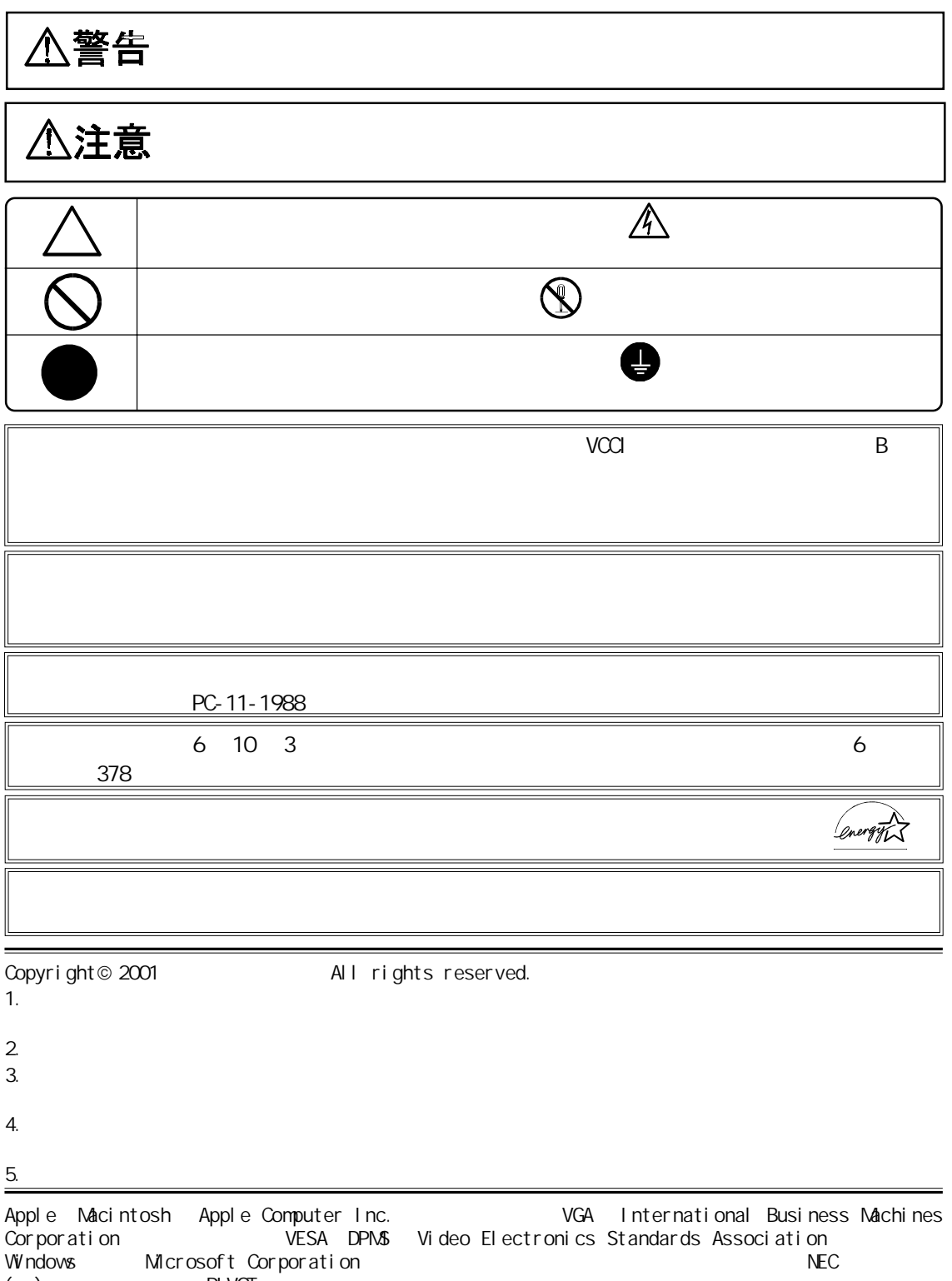

 $(+)$  PIVOT  $\blacksquare$ 

ScreenManager PowerManager i Sound the text of the EIZO FlexScan the EIZO of the EIZO FlexScan the EIZO FlexScan the EIZO FlexScan the EIZO of the EIZO flexScan the EIZO flexScan the EIZO flexScan the EIZO flexScan the EIZ

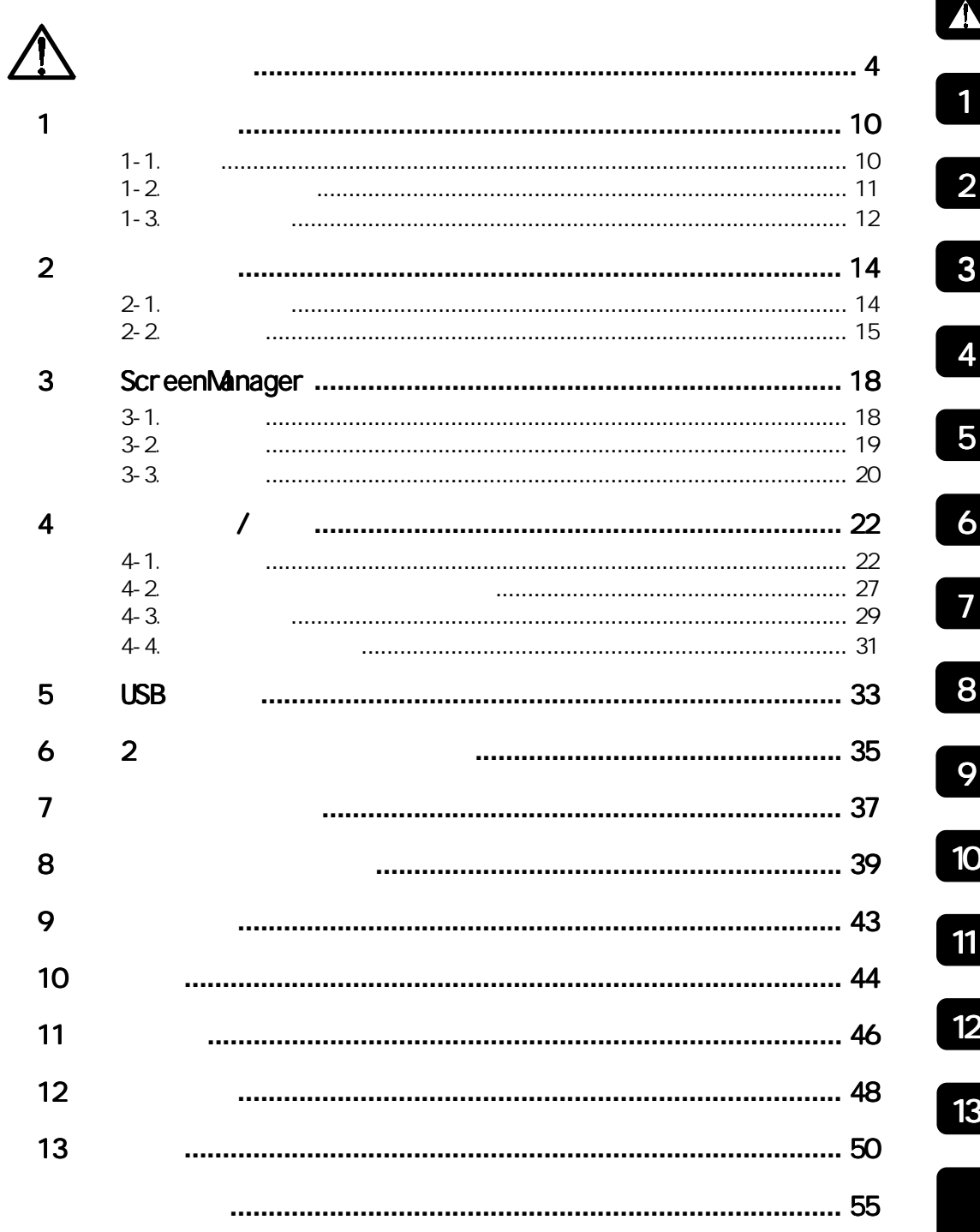

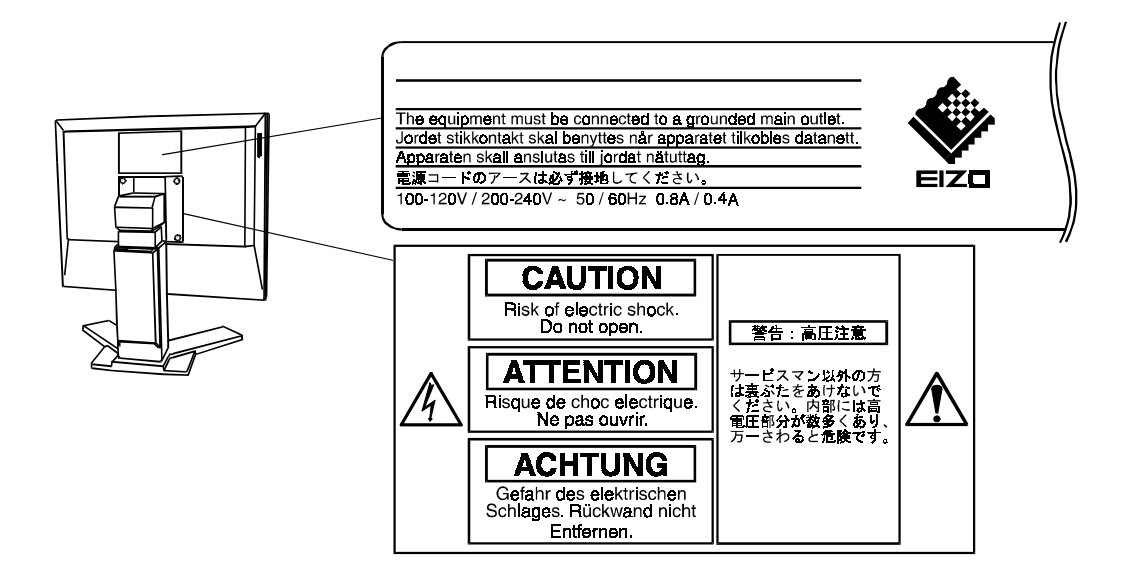

**使用上的**<br>图

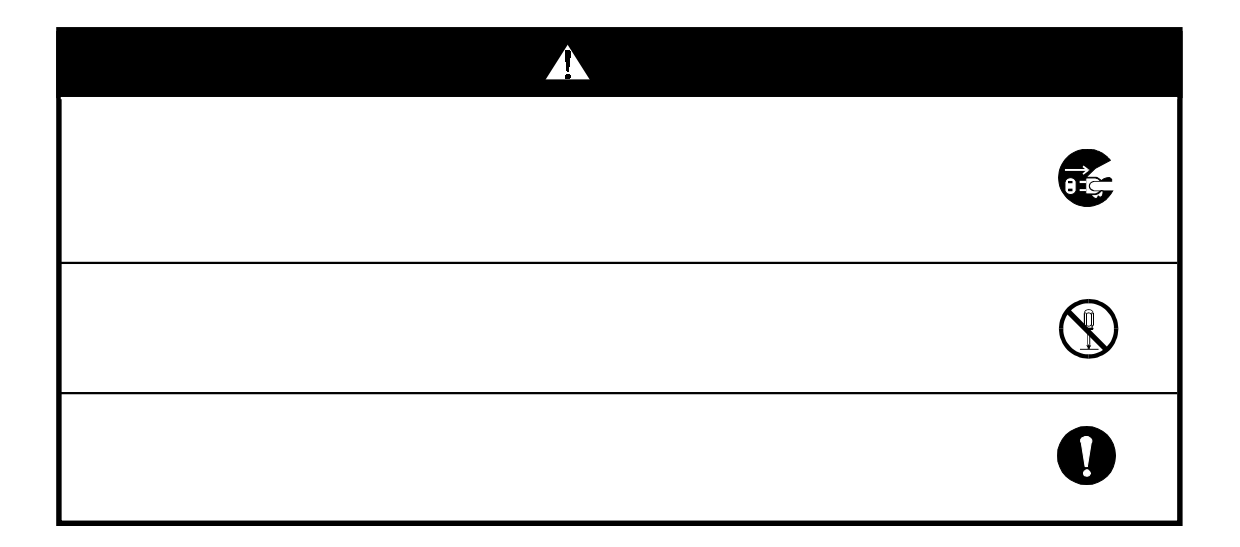

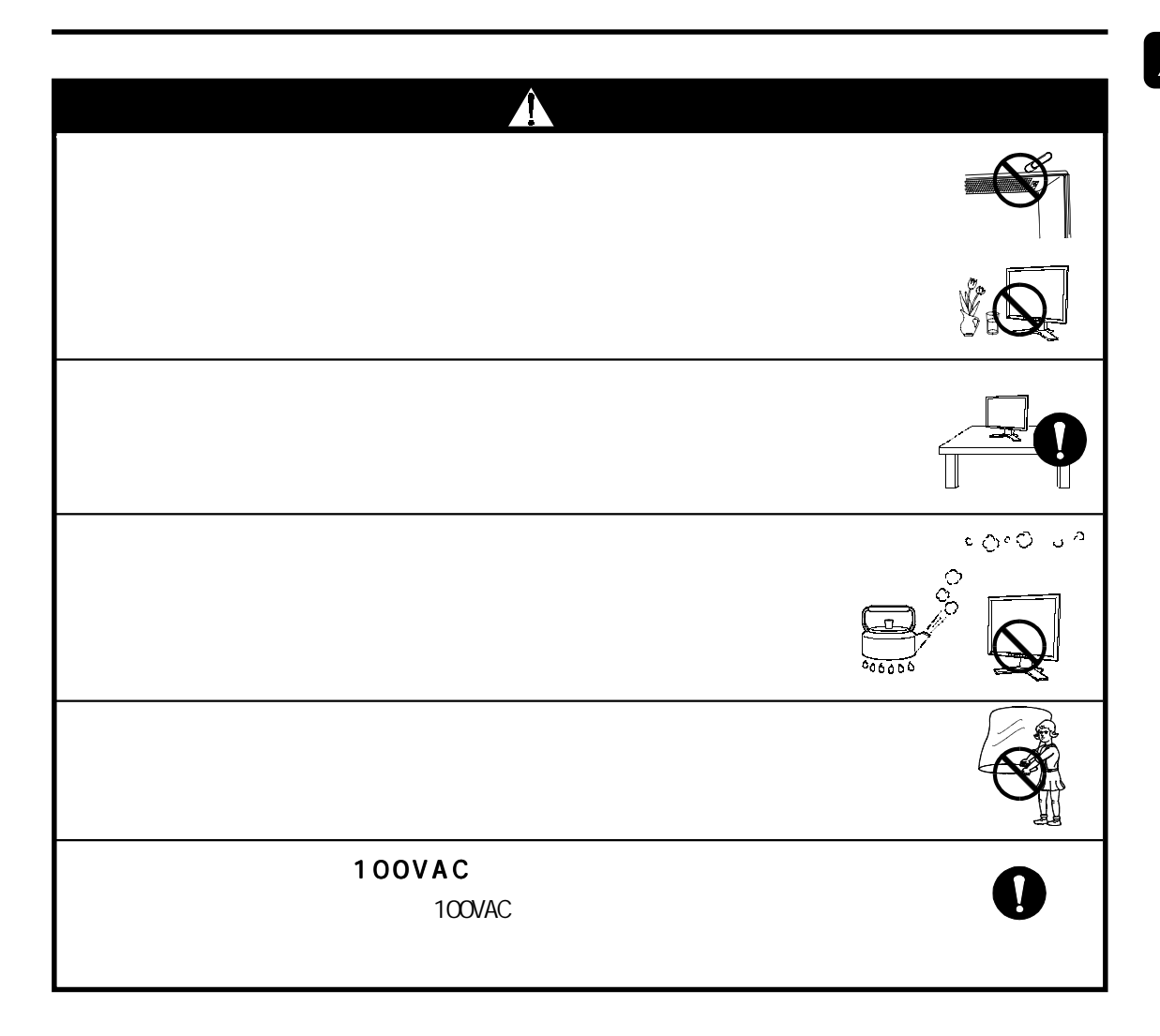

 $\hat{\mathbf{A}}$ 

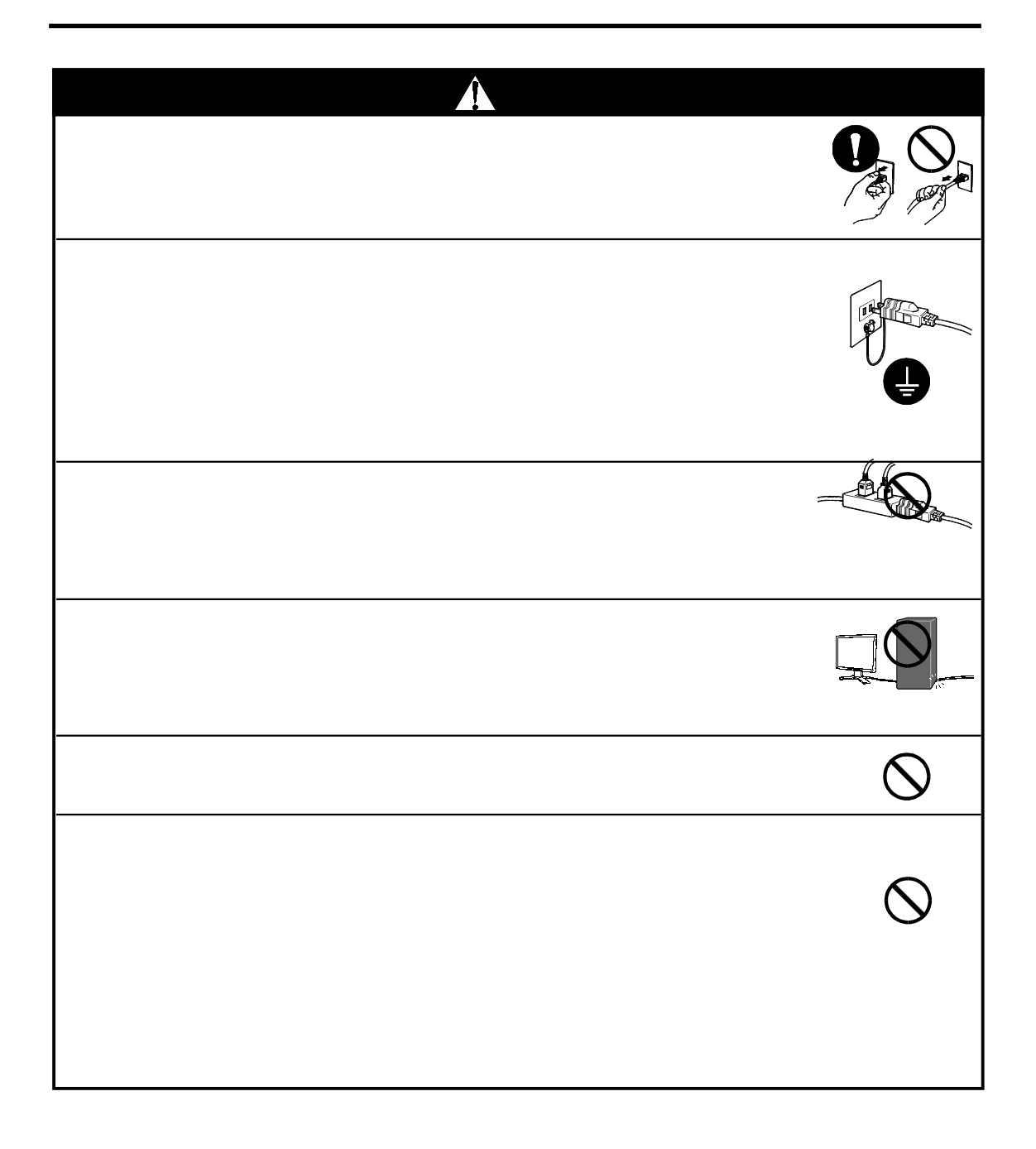

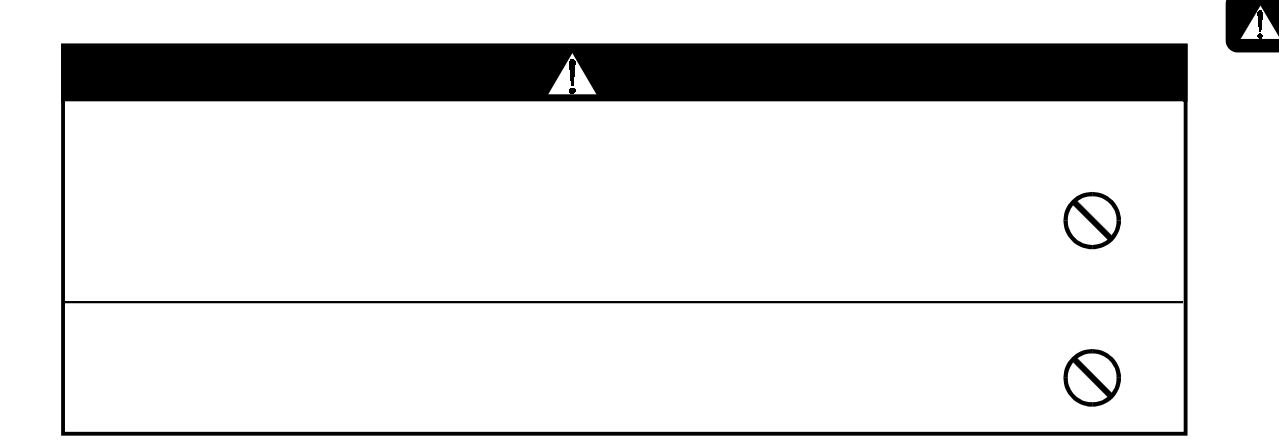

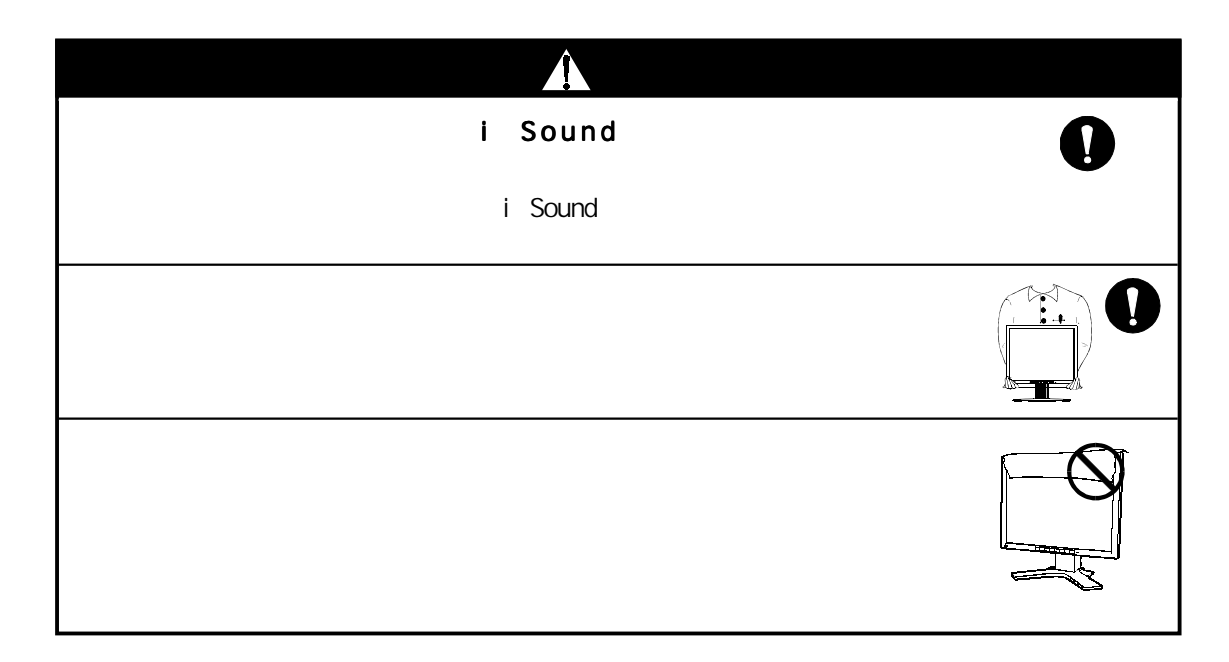

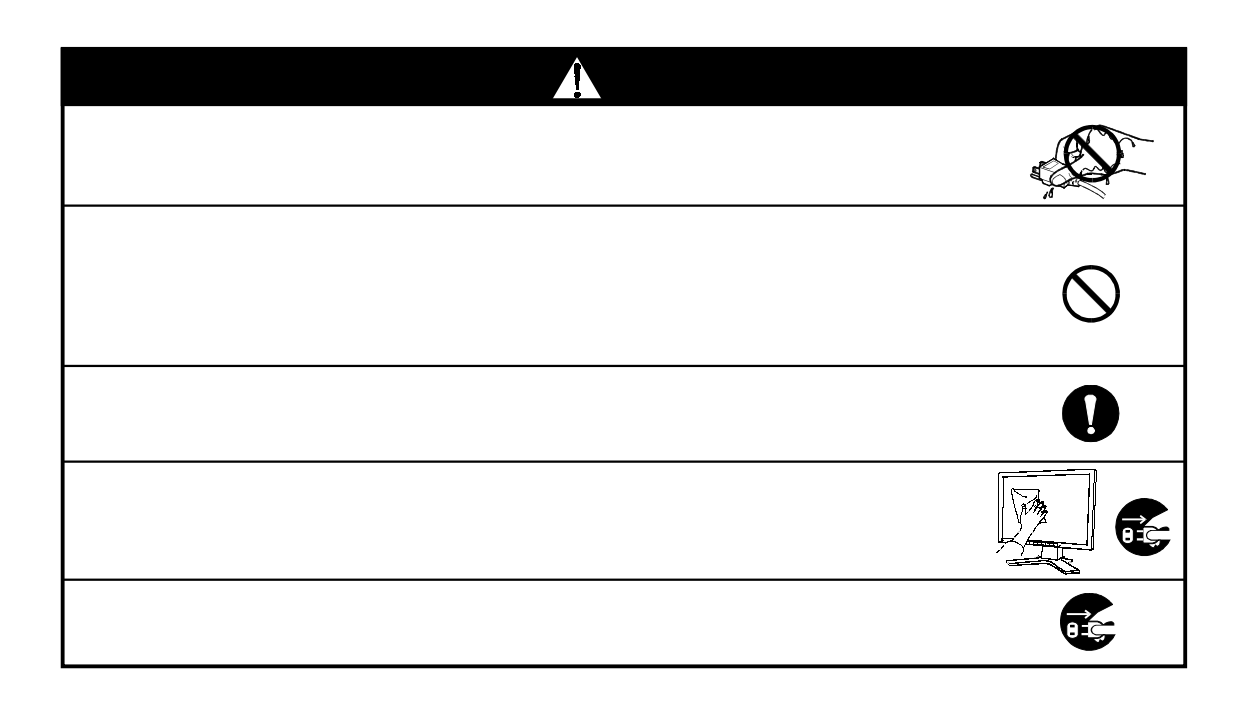

 $1$  10

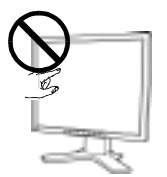

## $1$

#### $1 - 1.$

2系統信号入力搭載  $DWI^{p.46}$  TMDS<sup>p. 47</sup> 27 82kHz 50  $85Hz$  1280 × 1024 50 75Hz 1280 × 1024

Col or Management USB

## $1 - 2$ .

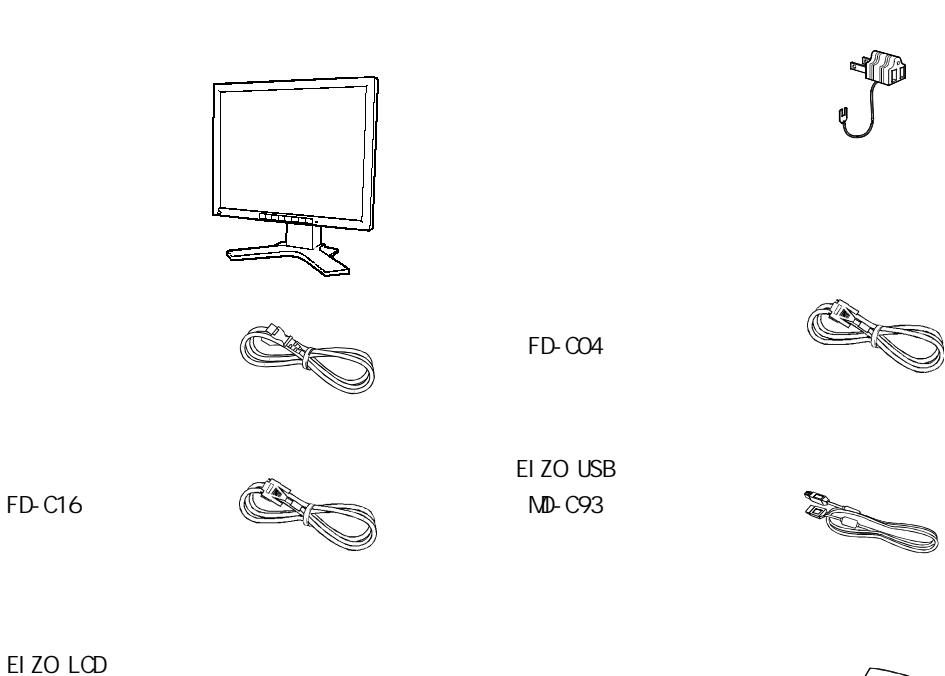

Windows®/Macintosh

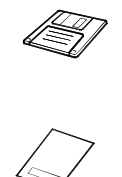

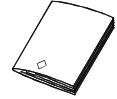

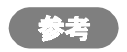

 $1 - 3$ .

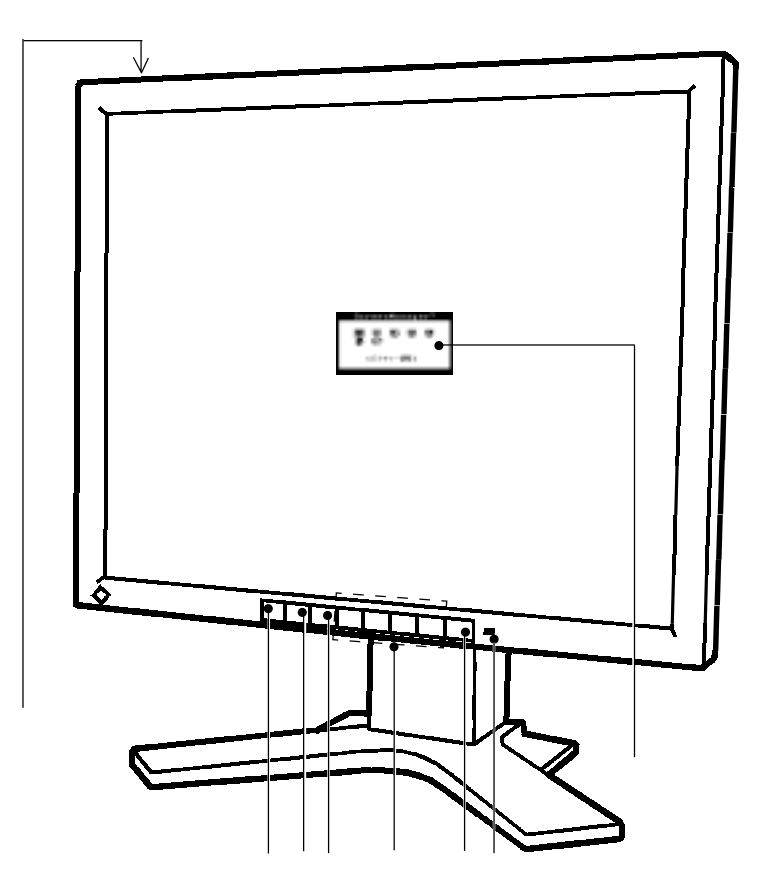

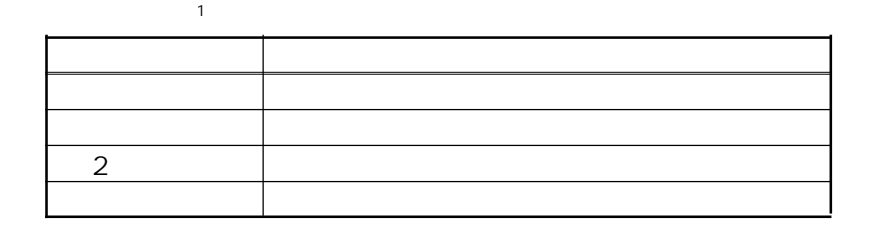

ScreenManager™

 $1$  is the contract of  $\mathbf{1}$  in the contract of  $\mathbf{1}$ 

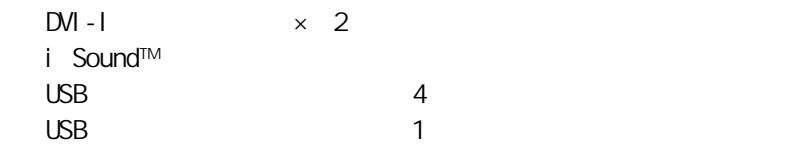

 $\infty$ 

PIVOT Software

http://www.portrait.co.jp

p. 37

Kensi ngton

 $2 - 1$ .

 $\overline{\phantom{0}}$  2

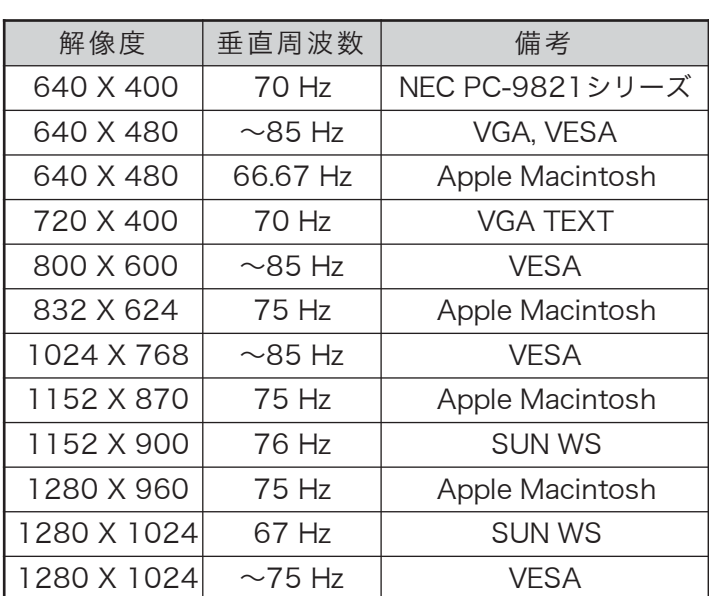

 $p.47$ 

VESA DDC

参考

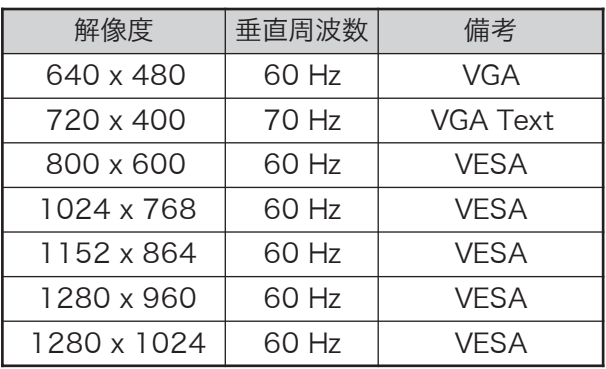

 $\overline{14}$   $\overline{2}$ 

#### $2 - 2$

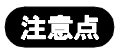

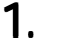

1. contract  $N-1$ 

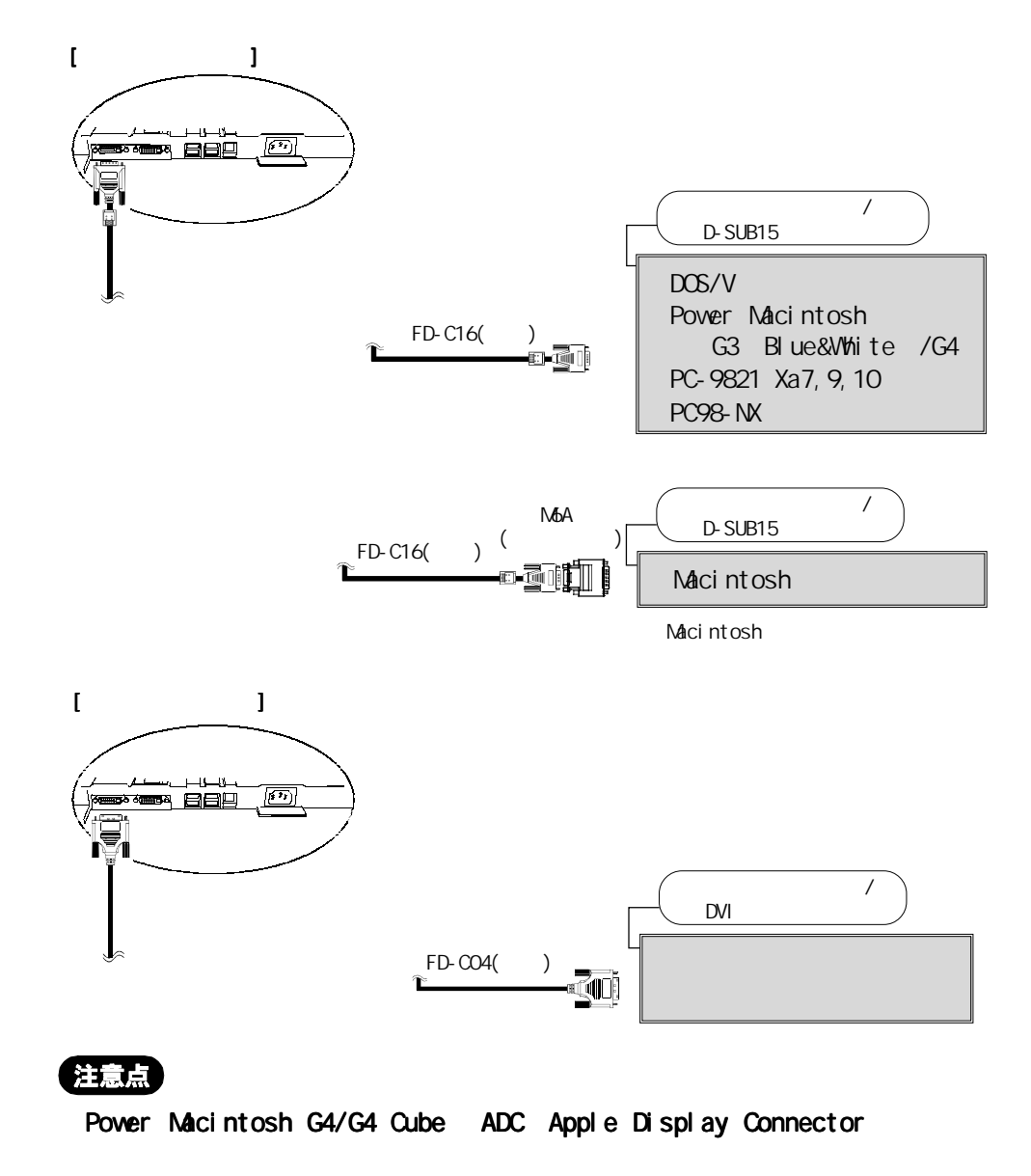

 $2.$ 

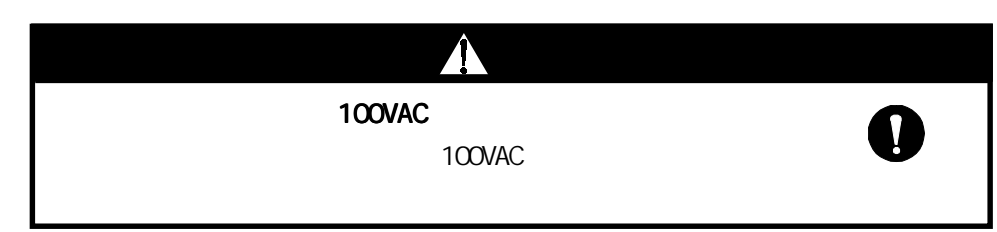

 $3.$ 

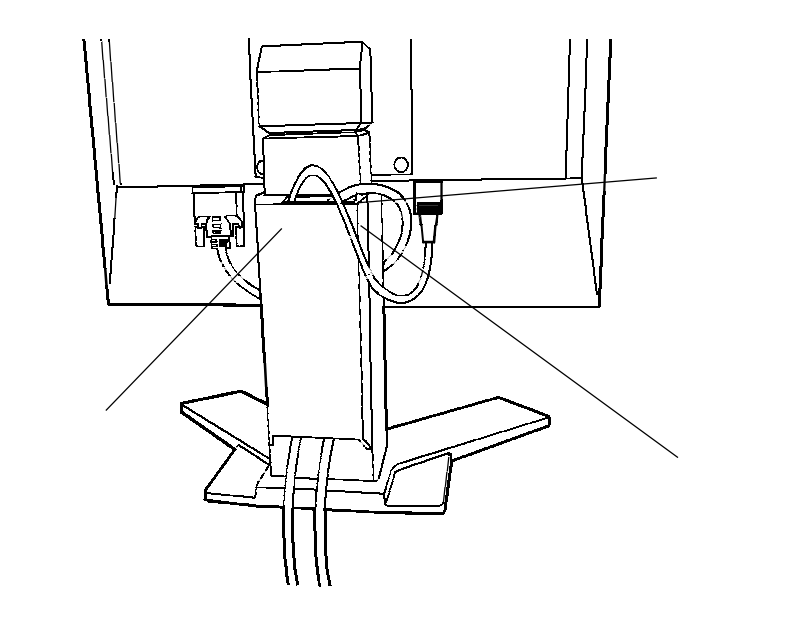

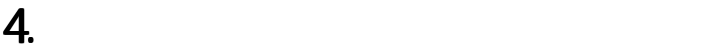

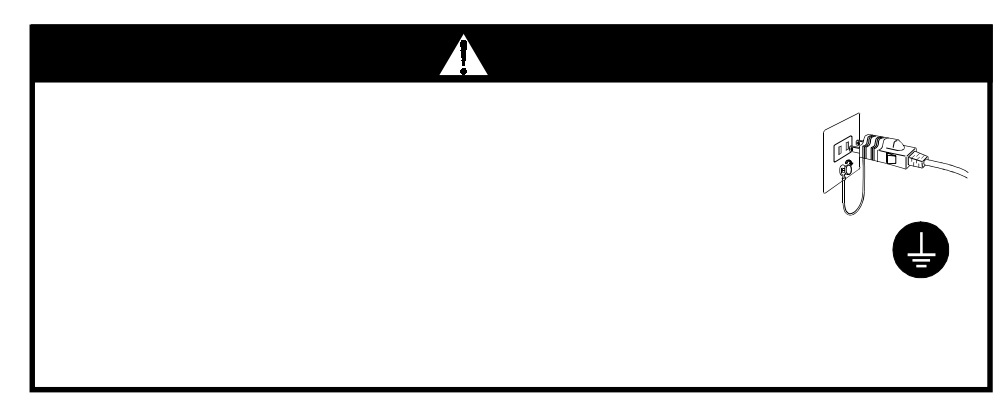

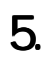

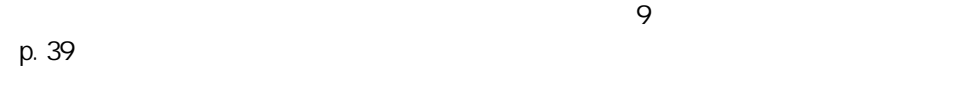

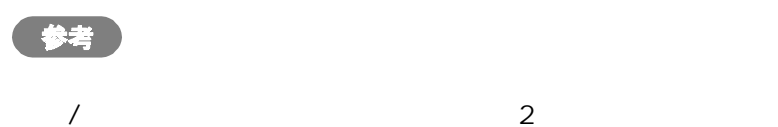

## 3 ScreenManager

## $3 - 1$ .

ScreenManager

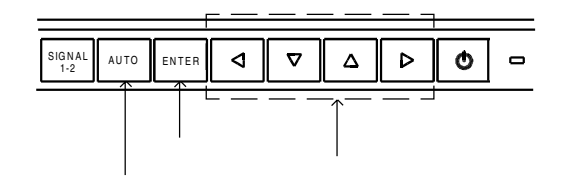

 $\overline{1}$ 

 $1.$ 

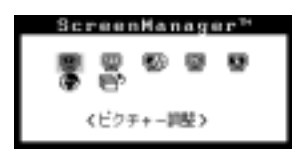

 $2 \frac{1}{2}$  $\overline{a}$ 

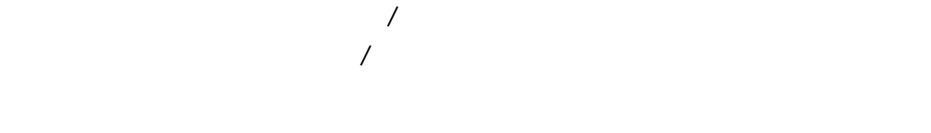

3. 終了

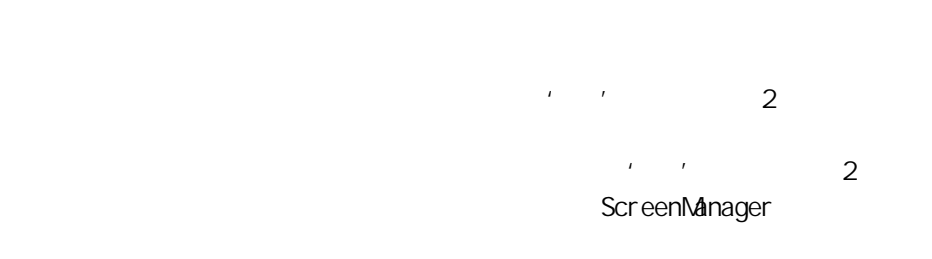

2 ScreenManager

## $3-2$

ScreenManager

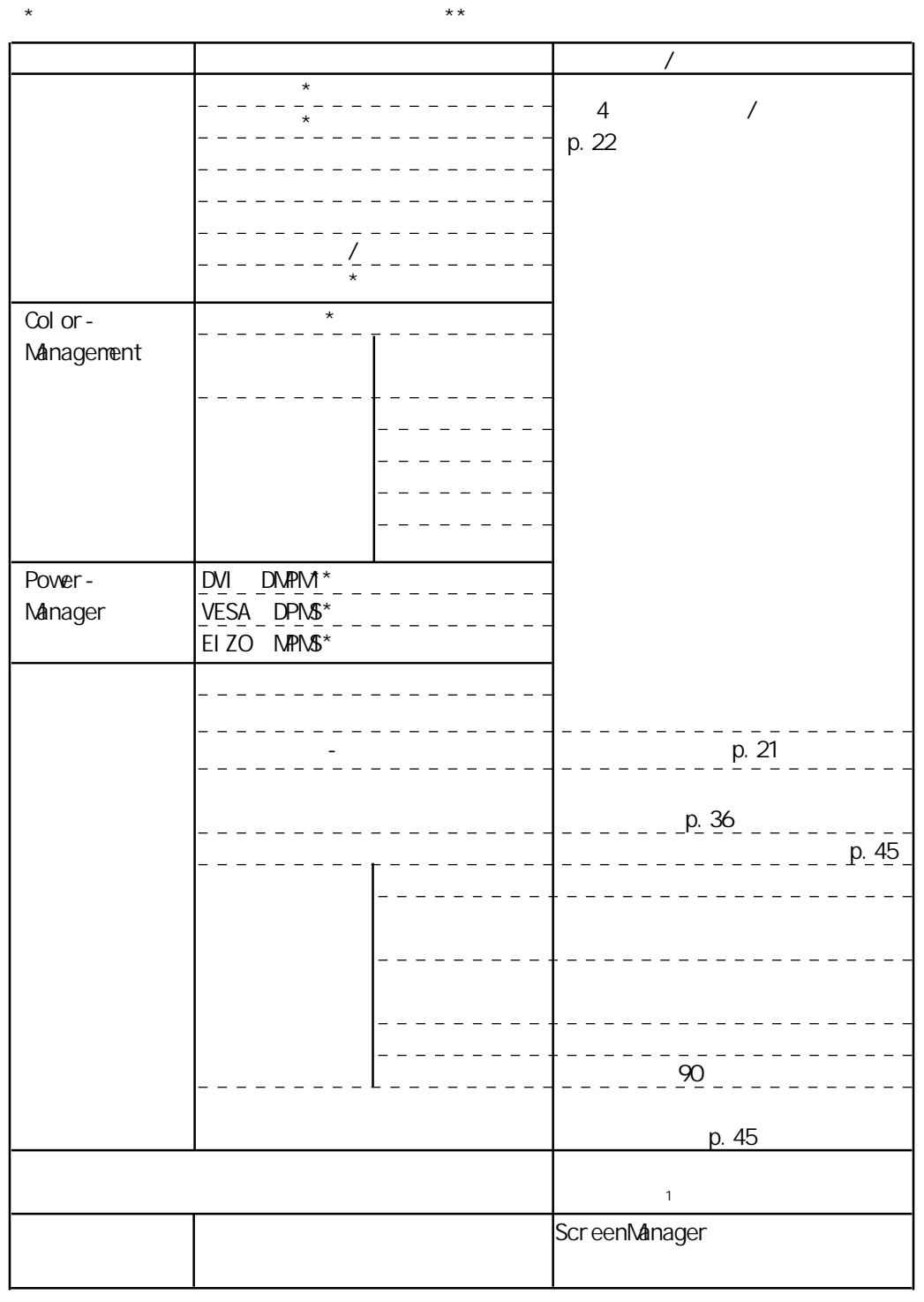

 $\sim$  1  $\sim$  1

**3** ScreenManager ScreenManager

## $3 - 3.$

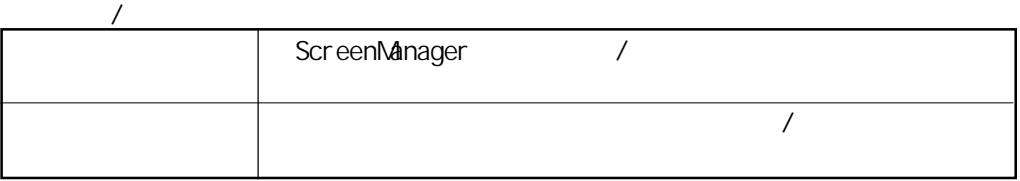

EI ZO

 $E1$  ZO

 $p.46$ 

 $[$ **ScreenManager ScreenManager** 

#### 1H 23H

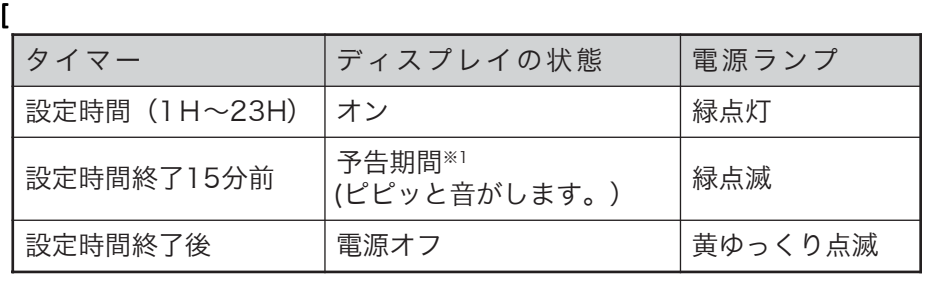

 $\sim$  1

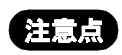

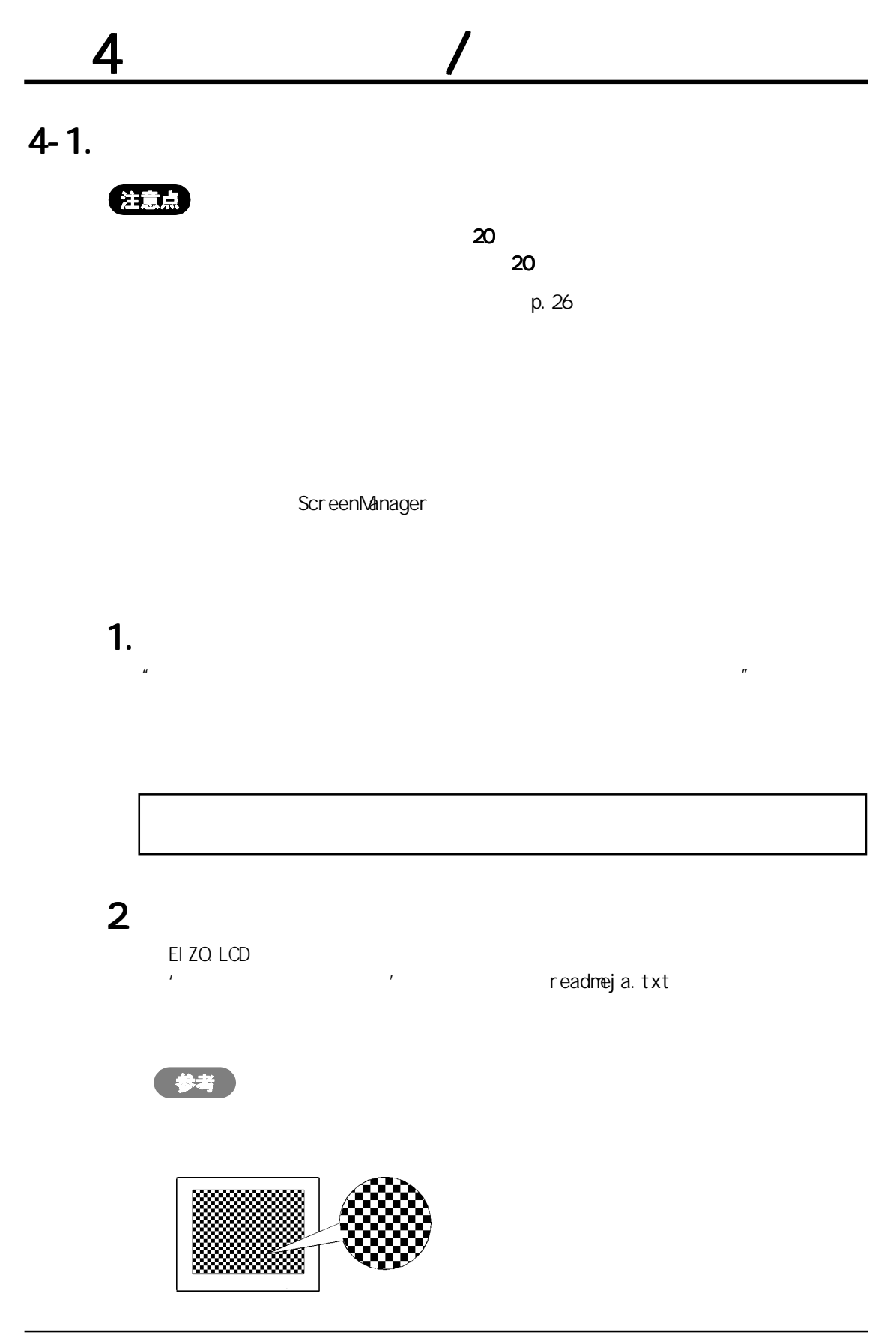

### 3. ScreenManager

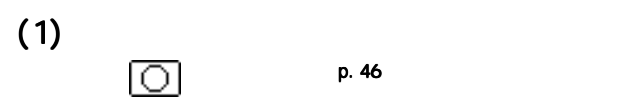

 $(2)$ 

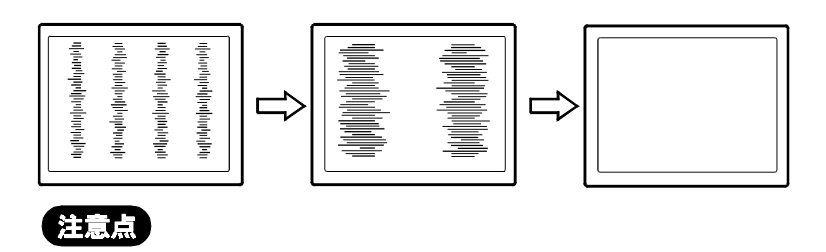

 $(2)$ 

p. 47

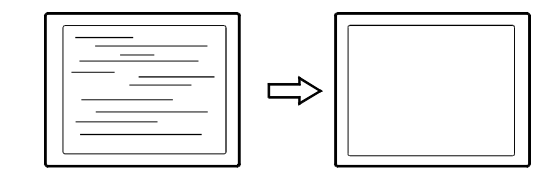

注意点

 $^{\circledR}$ 

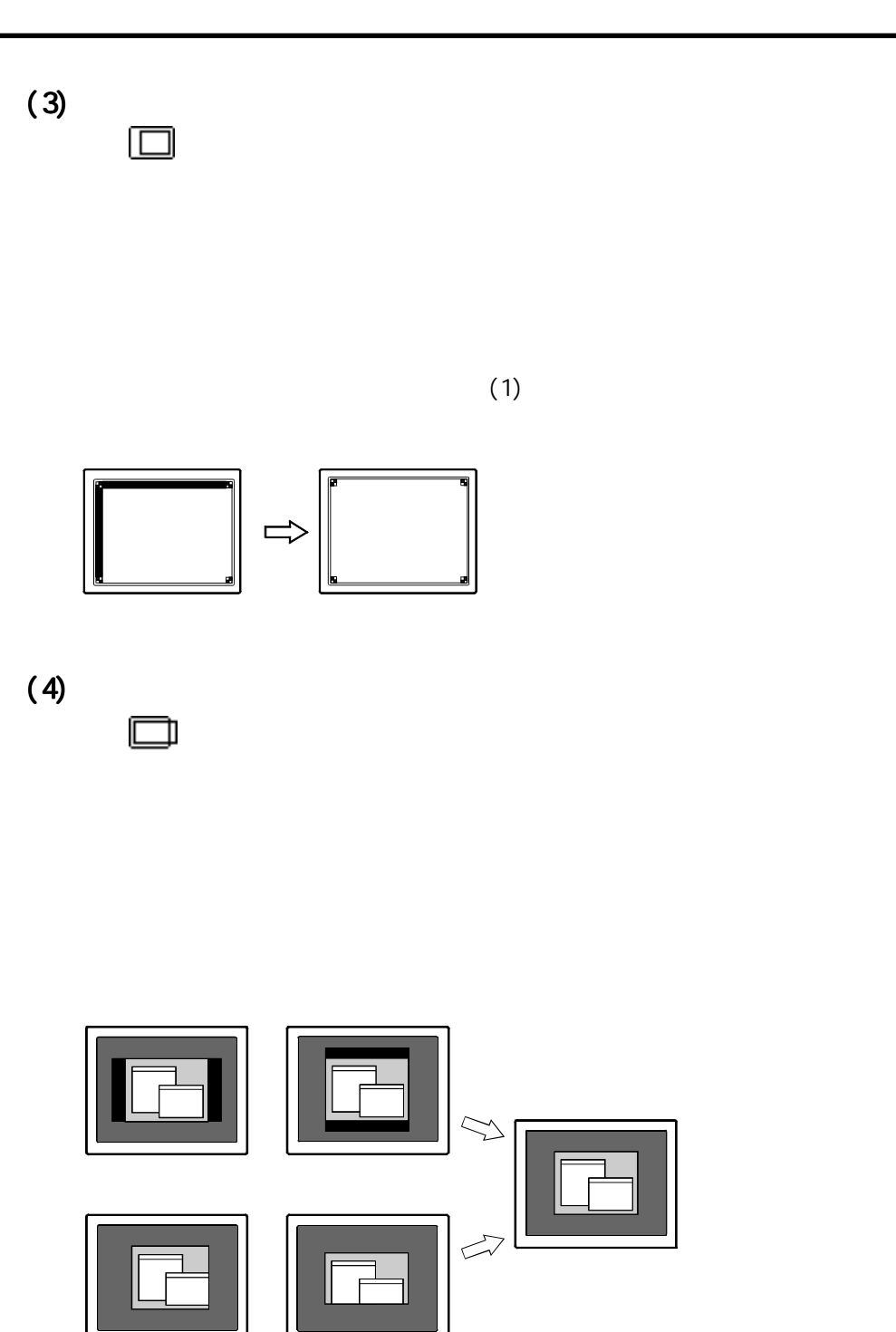

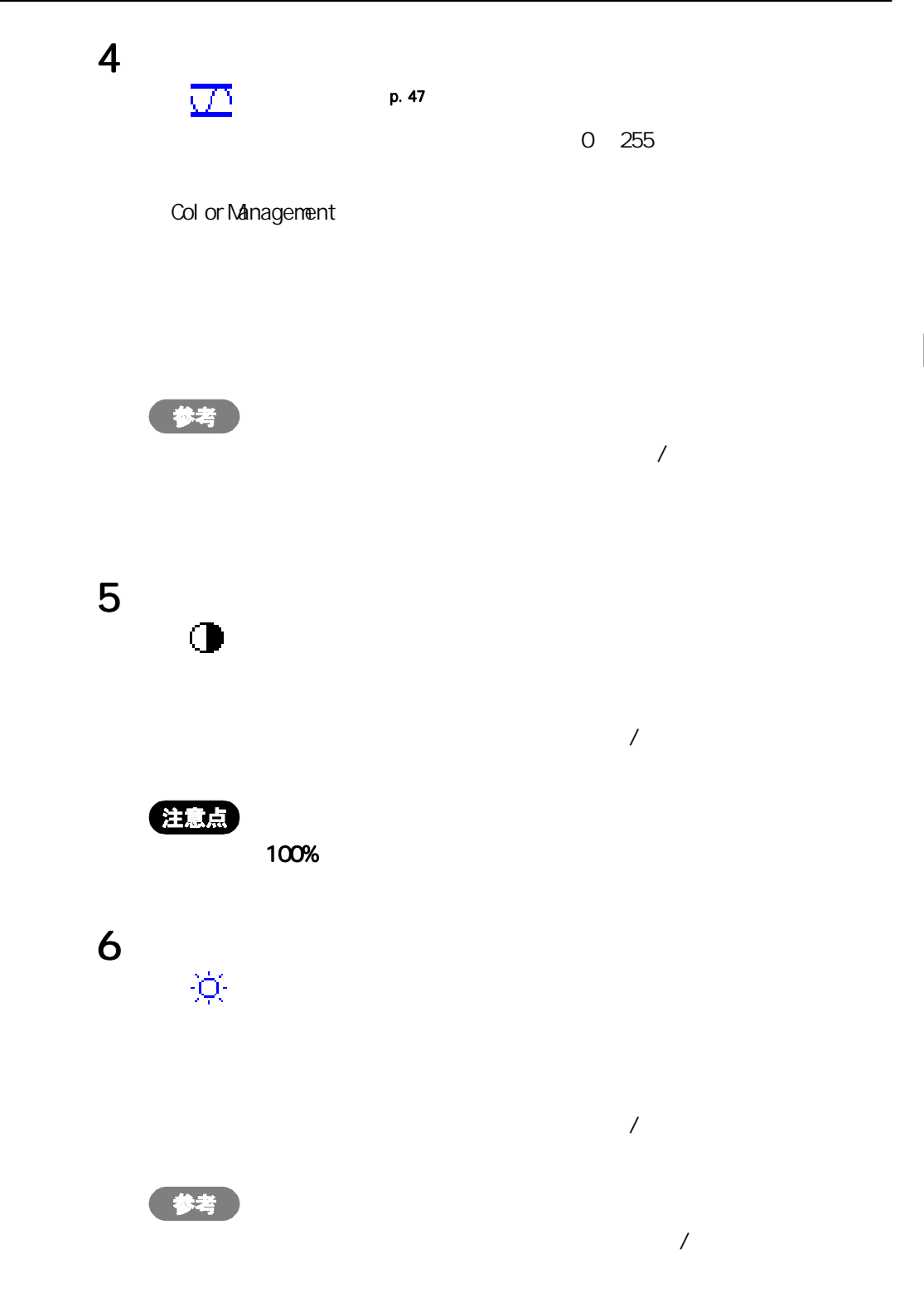

 $4$  /  $25$ 

4

ScreenManager

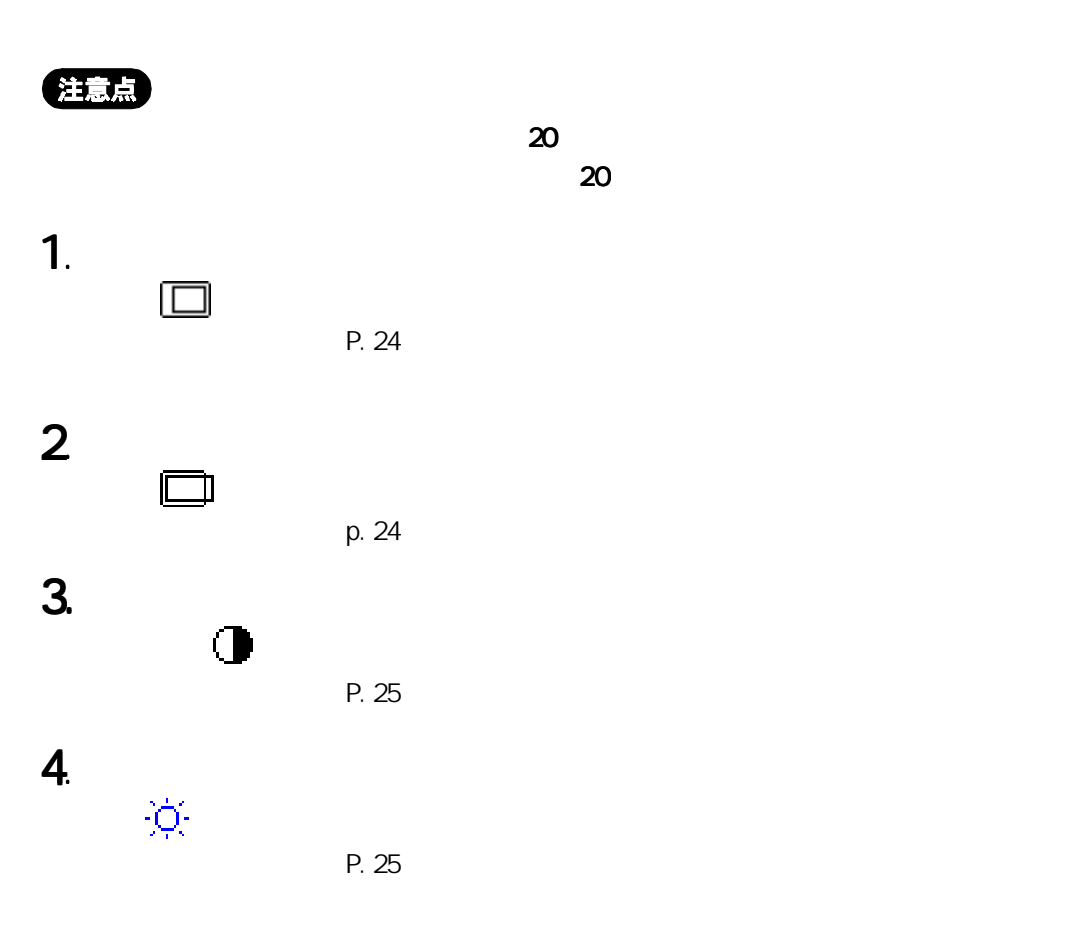

#### 1.  $\blacksquare$

4

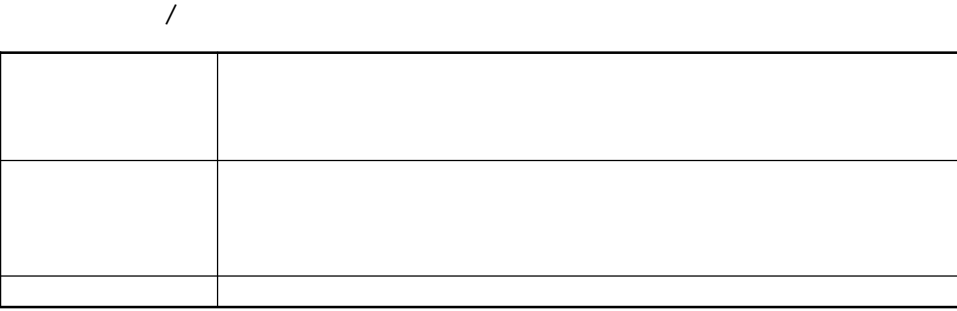

: 1024× 768

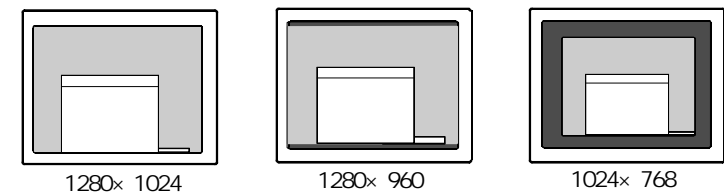

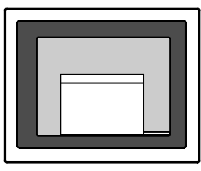

## $2 \angle$

<ピクチャー調整>メニューより<スムージング>を選択し、1~5段階(ソフト

#### 注意点

o

I

- $*$  1280 $\times$  1024
- $\star$  $:640 \times 480$  1280 $\times$  960

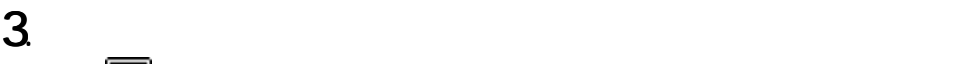

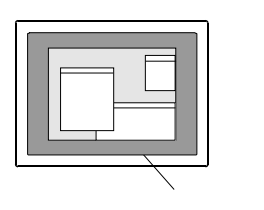

## $4 - 3.$

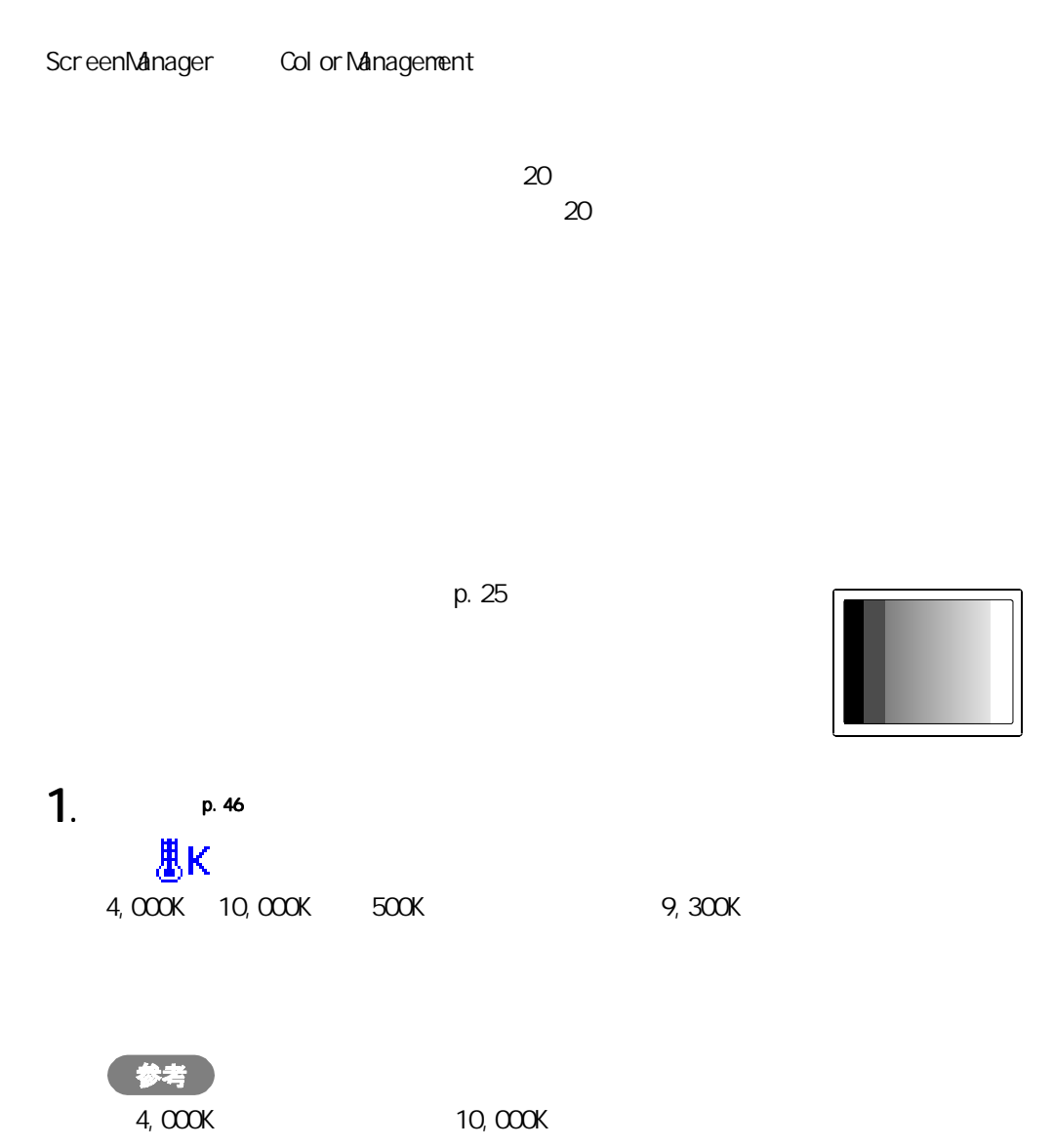

 $p.30$ 

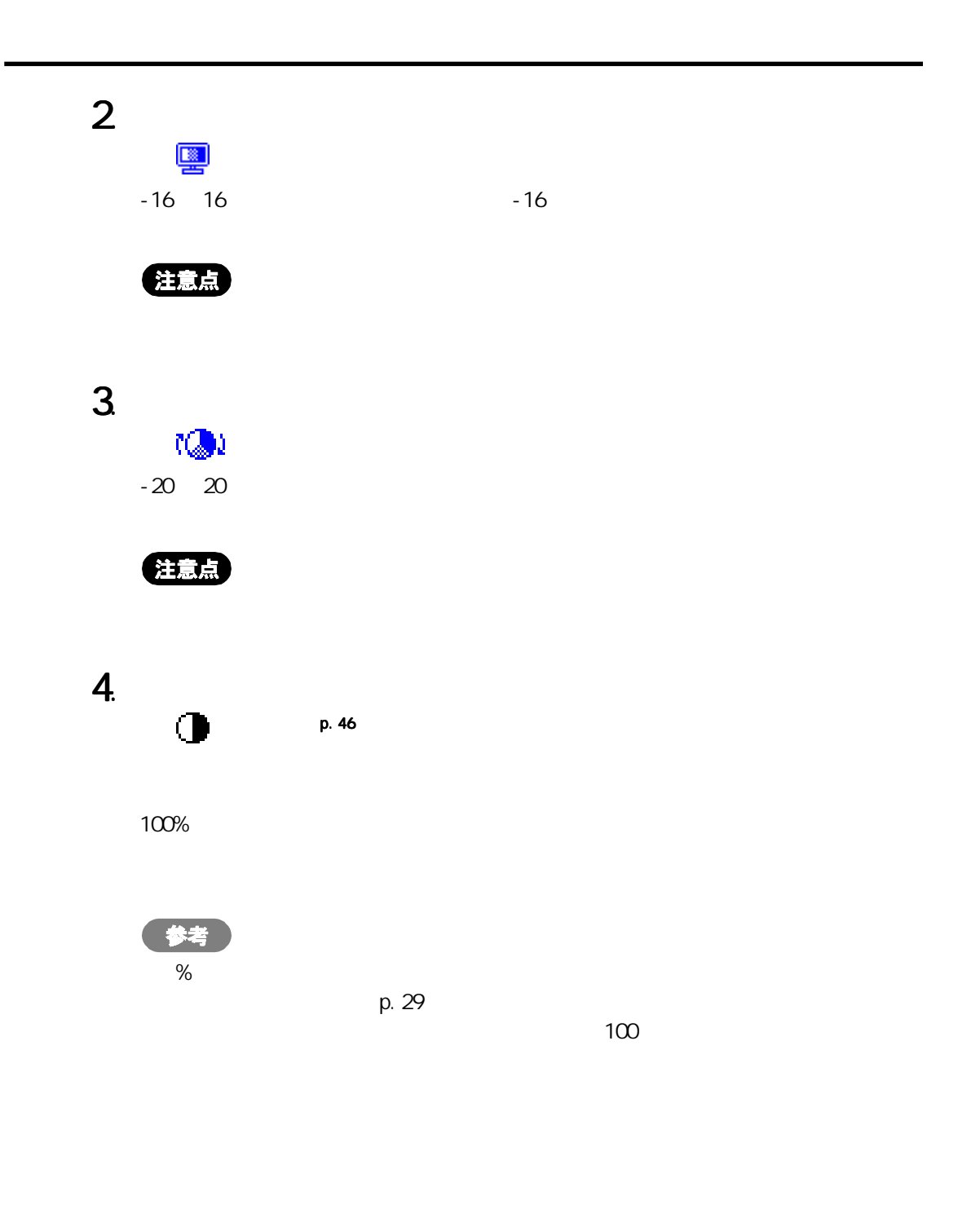

#### $4 - 4$

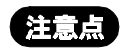

 $\overline{\mathsf{USB}}$  is the contract of the contract of the USB users and USB users are the contract of the contract of the contract of the contract of the contract of the contract of the contract of the contract of the contract

4

VESA DPMS<sup>p. 47</sup>

EIZO MPMS<sup>p. 46</sup>

1. The settlement of the settlement of the vestige device  $\sim$ 

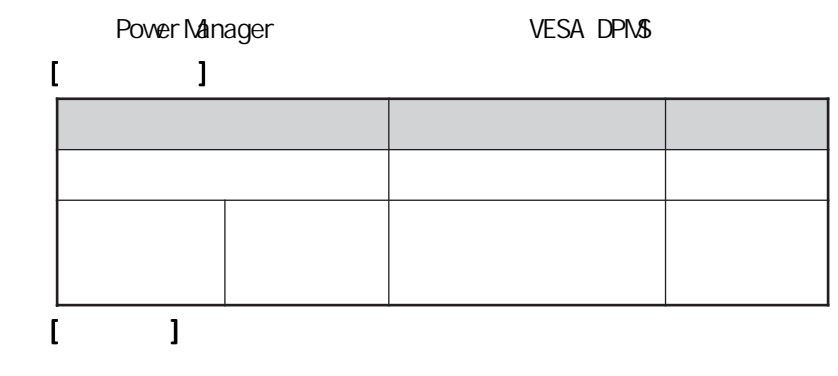

 $2$   $\hspace{1.5cm}$ 

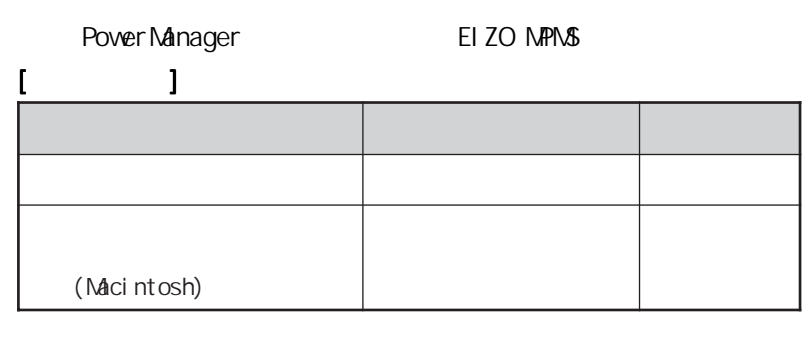

[復帰方法] キーボードまたはマウスを操作します。 ]

## 注意点

Macintosh EIZO MPMS

DVI DNPN<sub>46</sub>

Power Manager **DVI DMPM** 

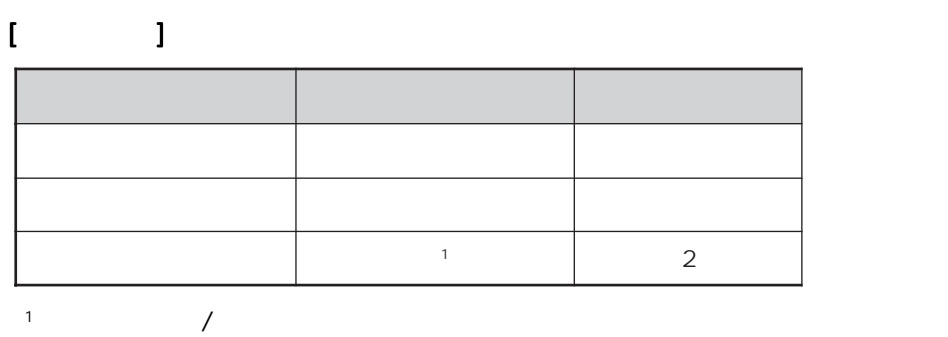

 $[$   $]$  $\mathcal T$  /  $\mathcal T$  /  $\mathcal T$  $7.22 \times 10^{-2}$ 

# 5 USB Universal Serial Bus<br>USB

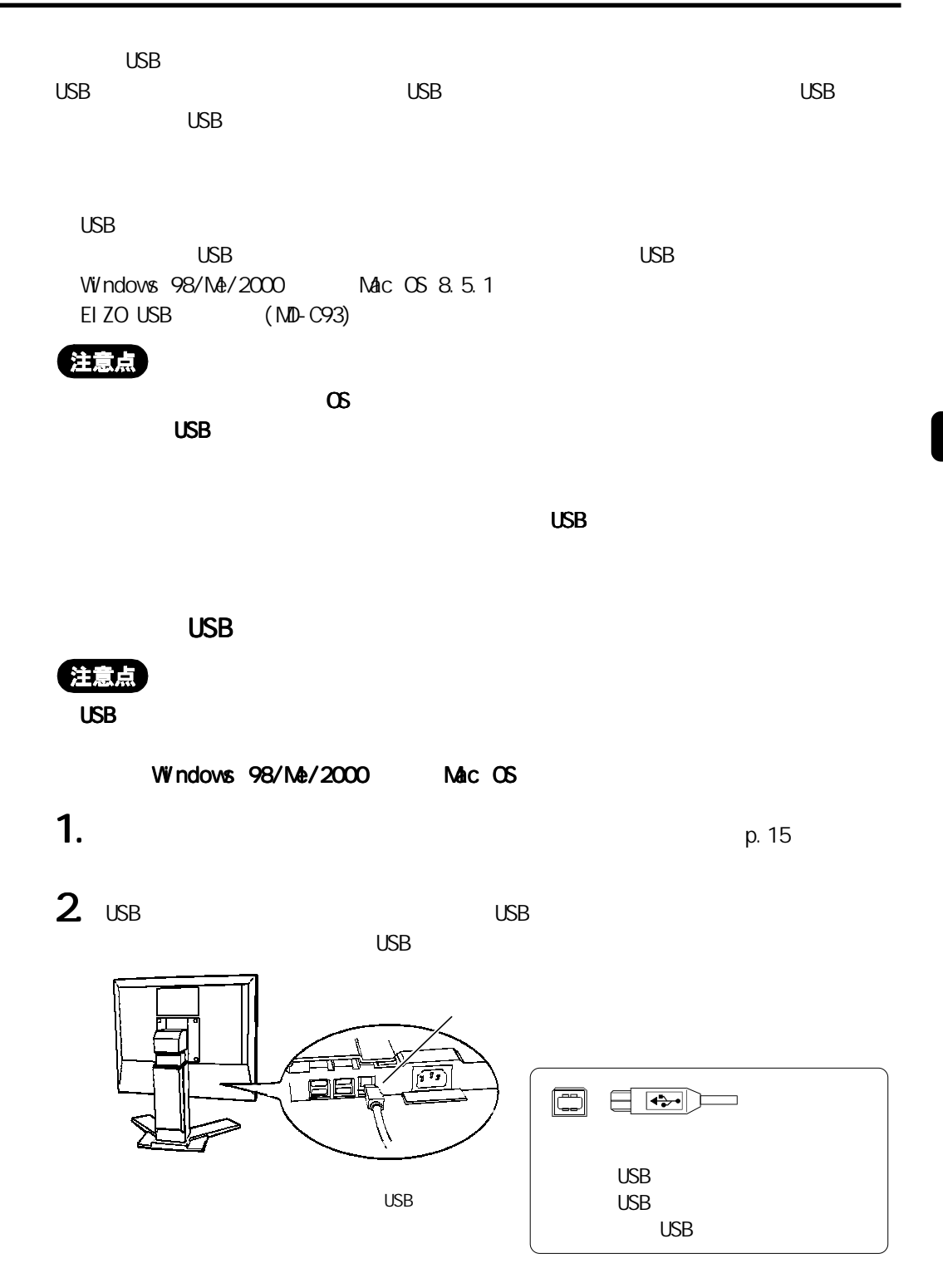

 $\mathsf{USB}$ 

5

g

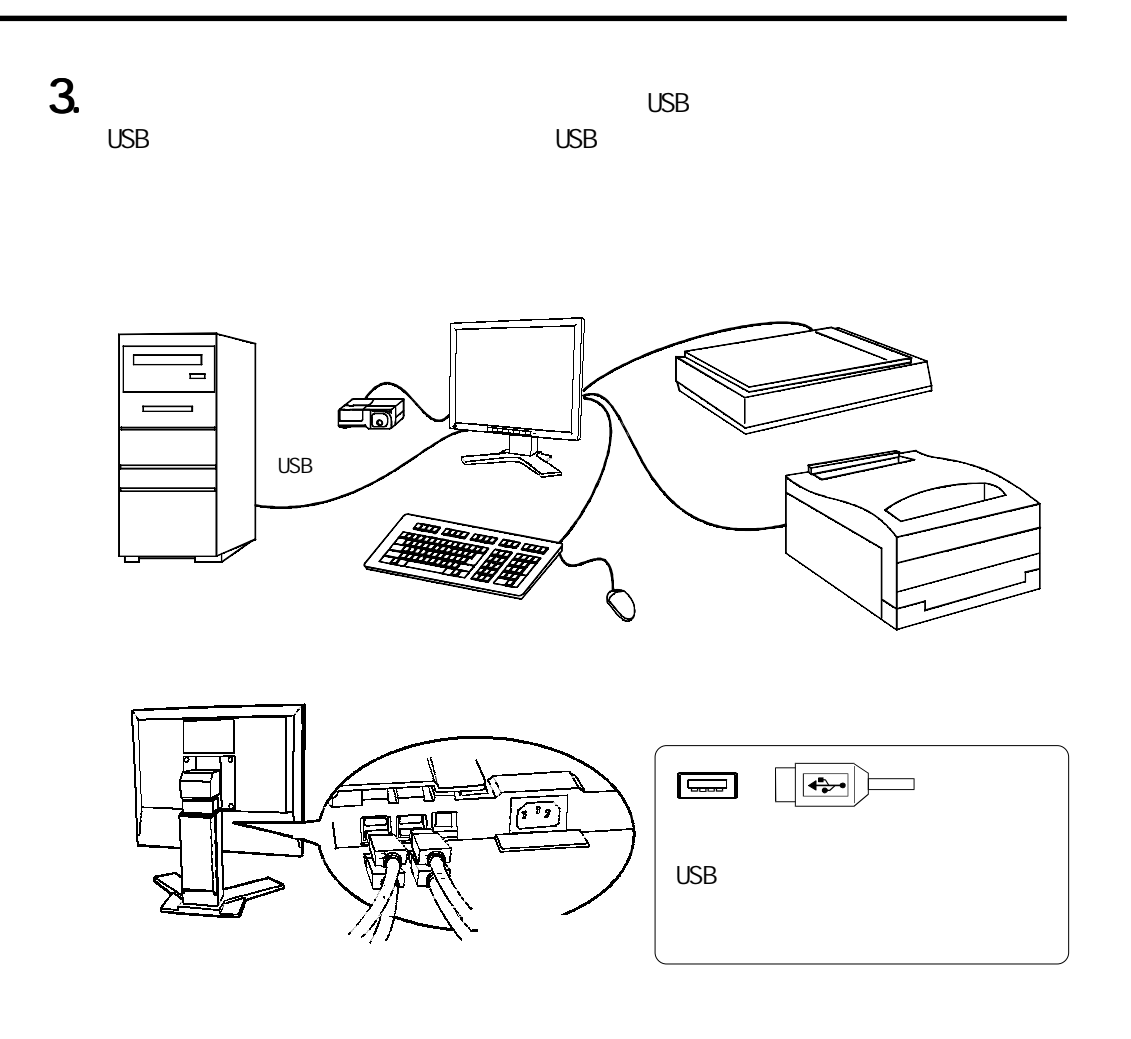

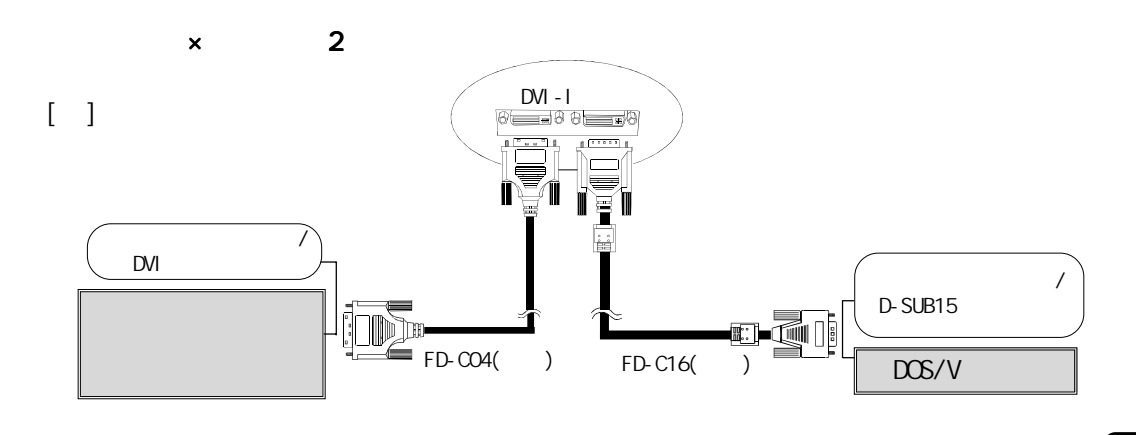

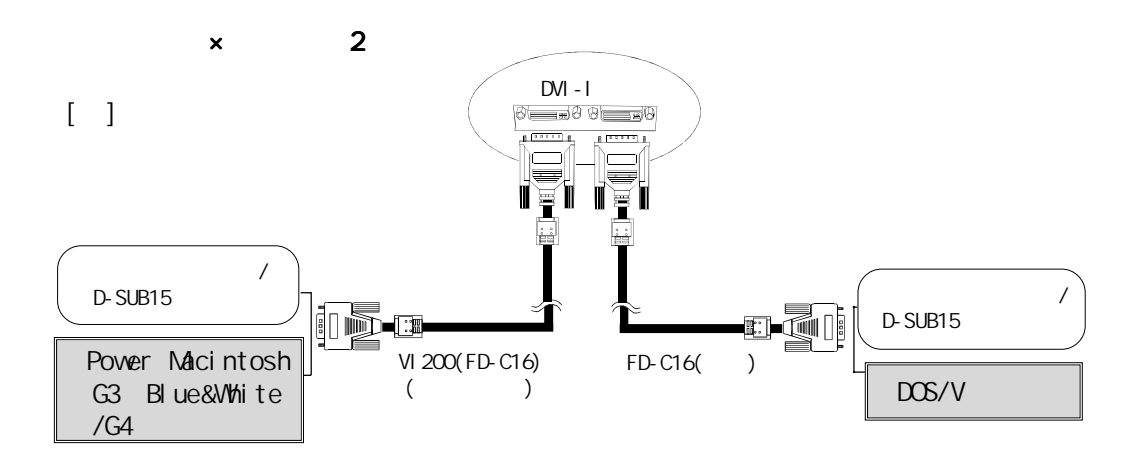

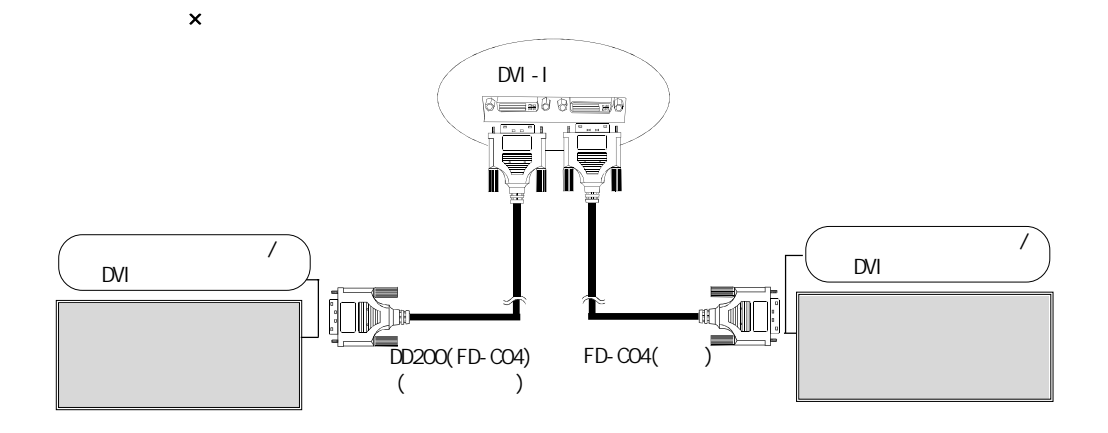

 $\epsilon$  25

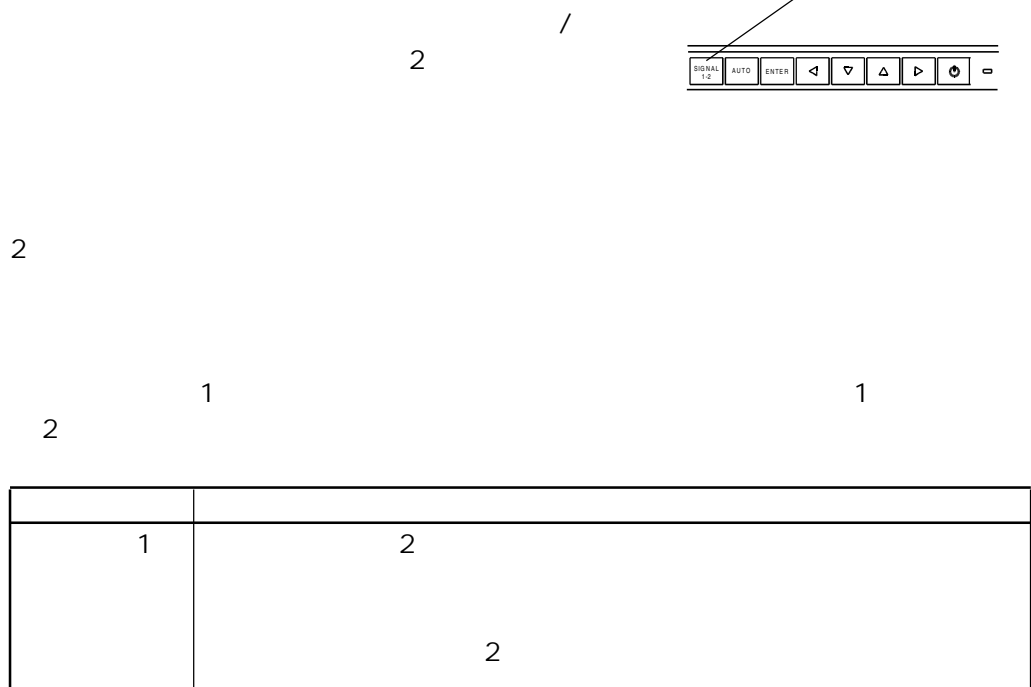

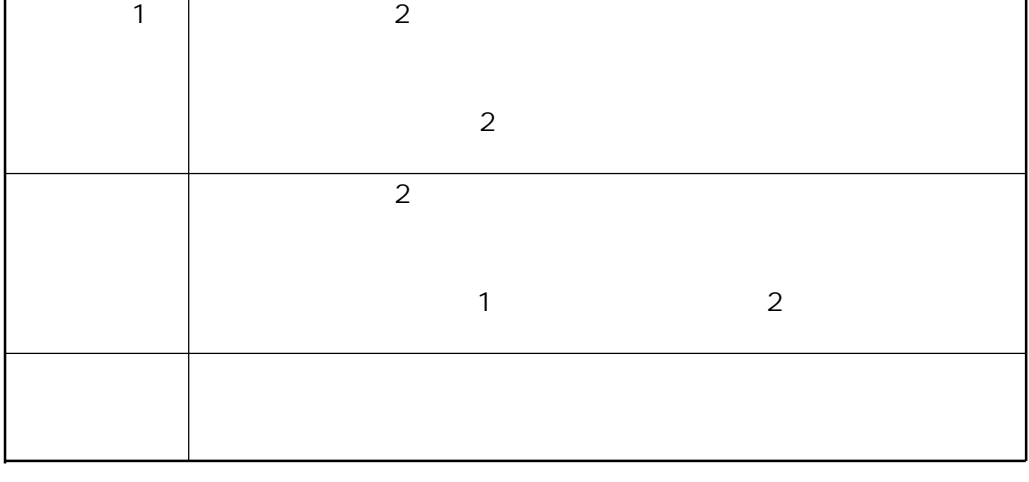

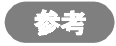

 $\sim$  2  $\sim$ 

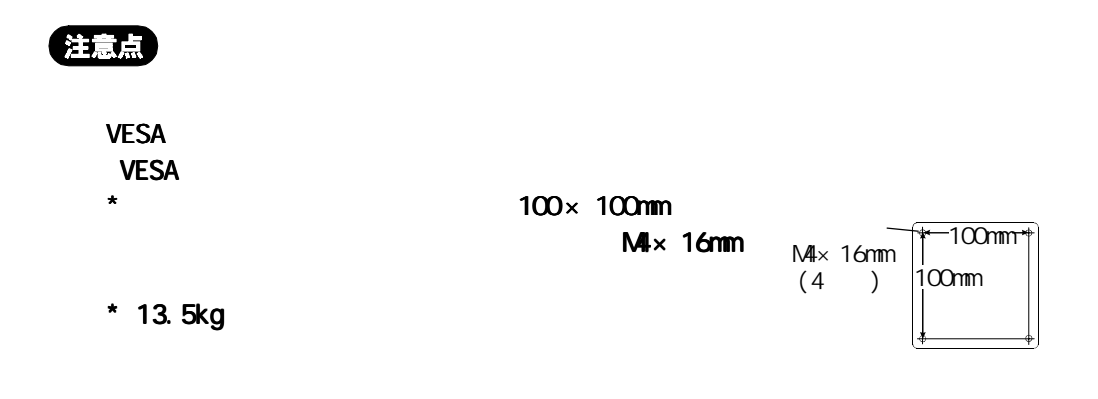

1.  $\blacksquare$ 

7

#### $2$

Fe:

 $M4 \times 16$ mm Ni/

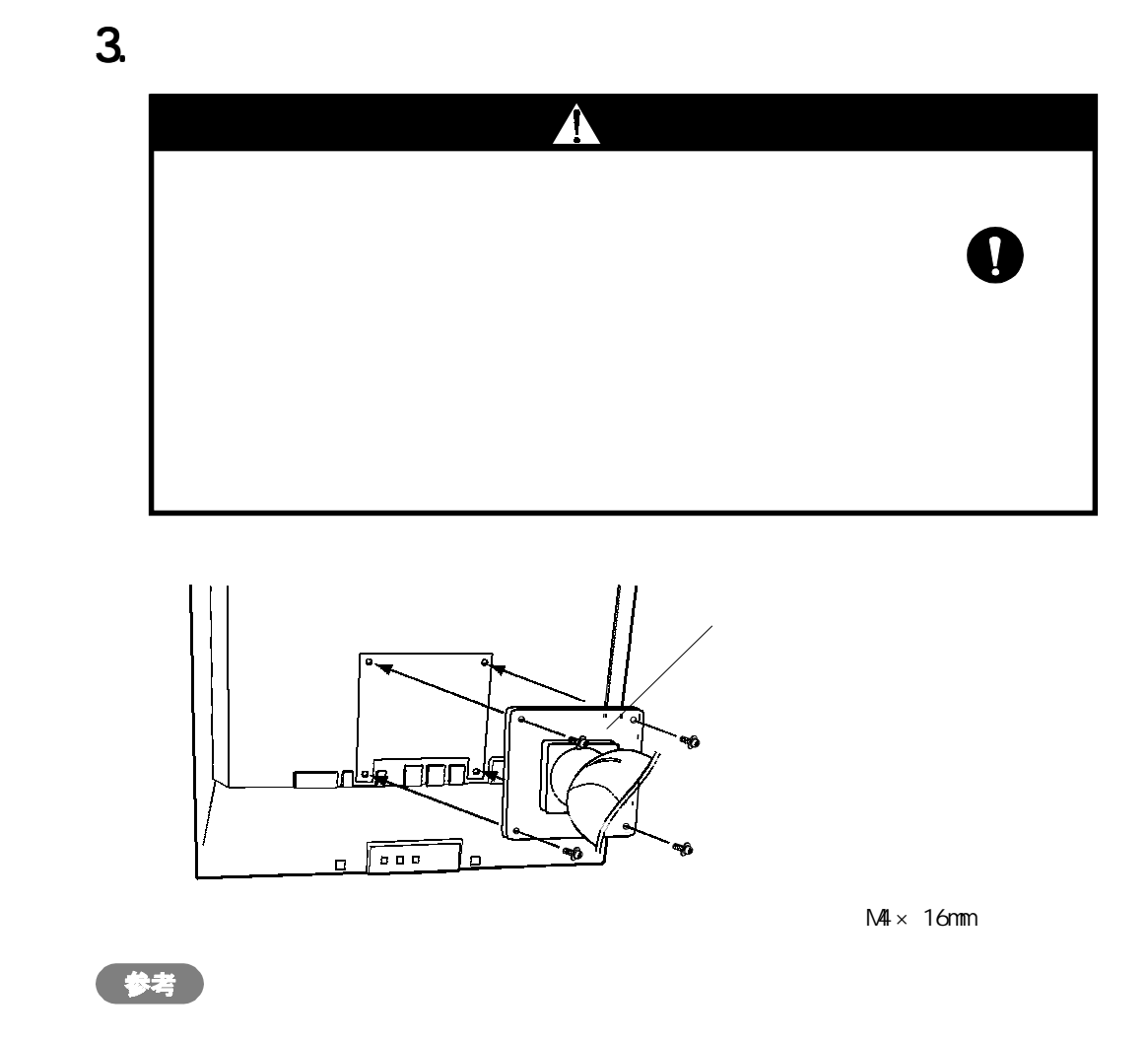

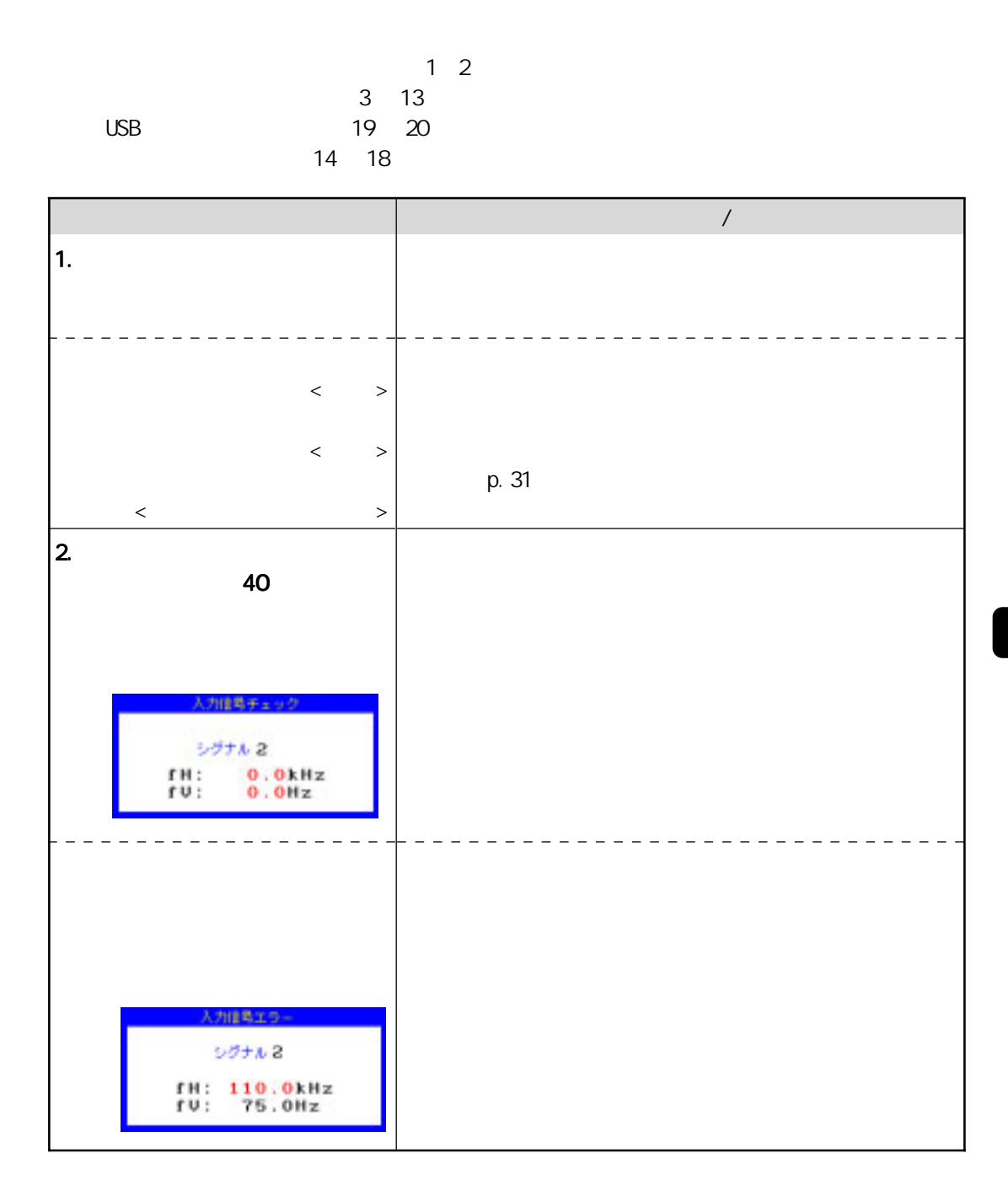

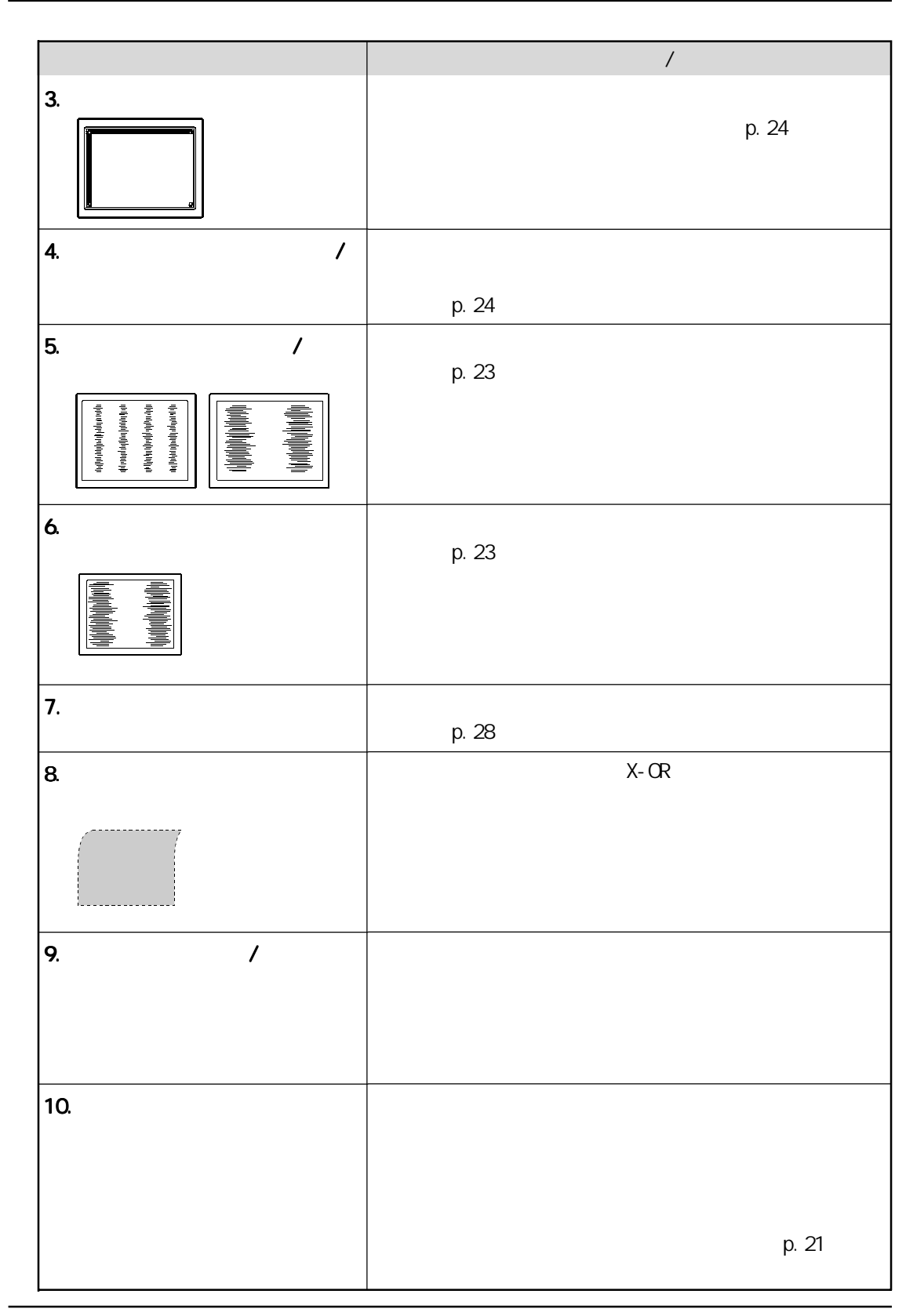

40 8

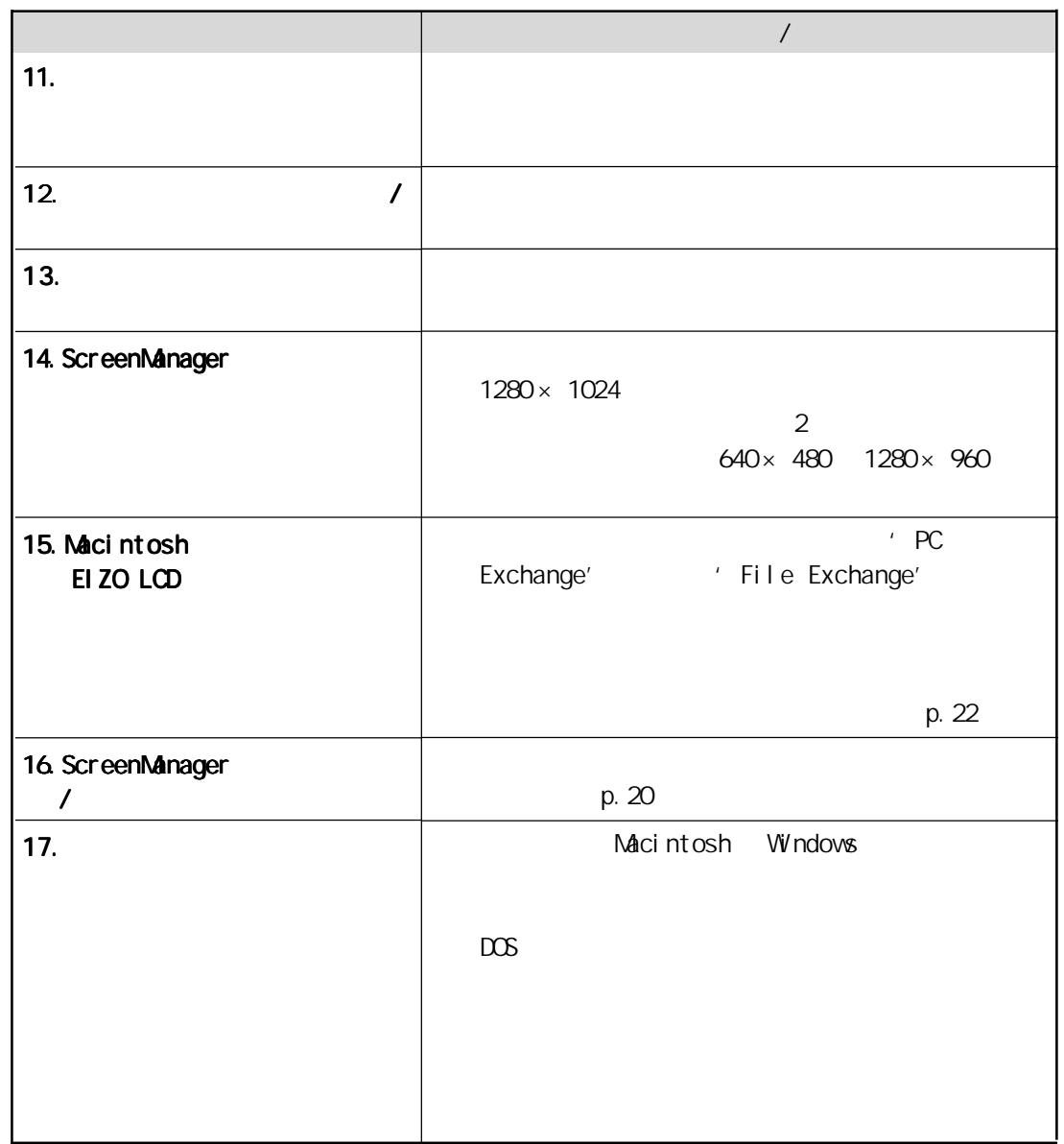

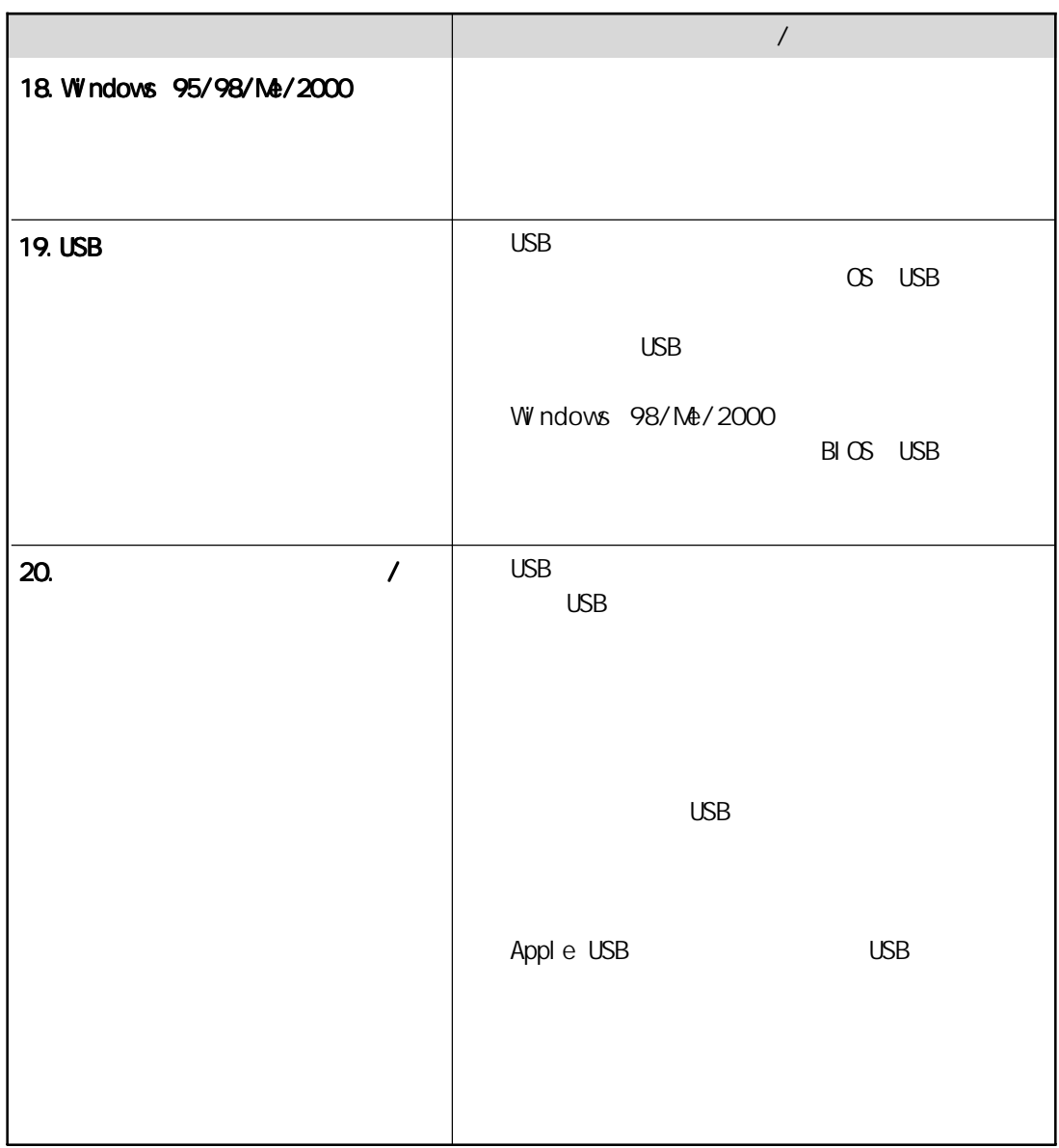

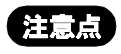

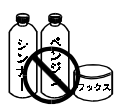

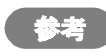

ScreenCleaner

9

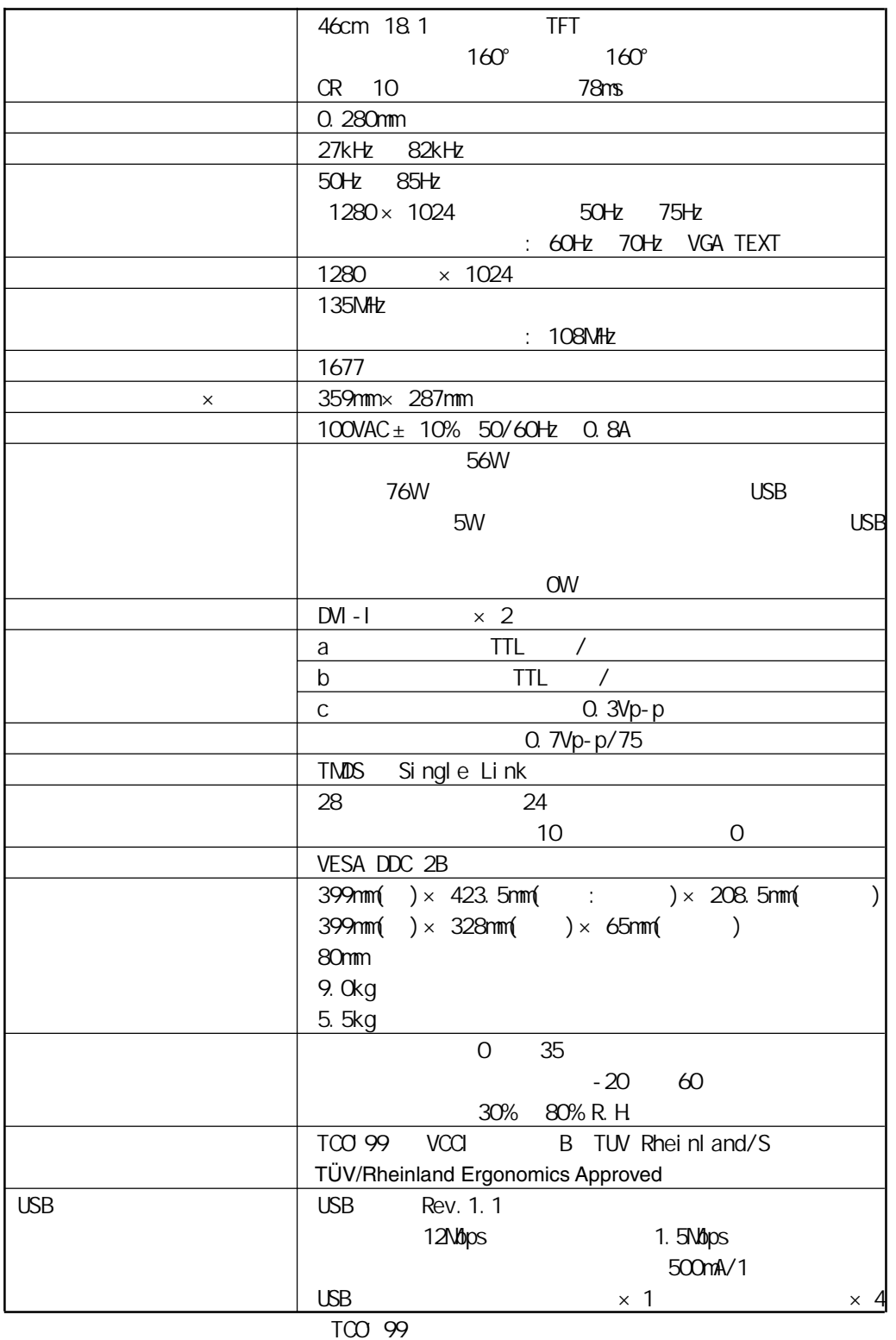

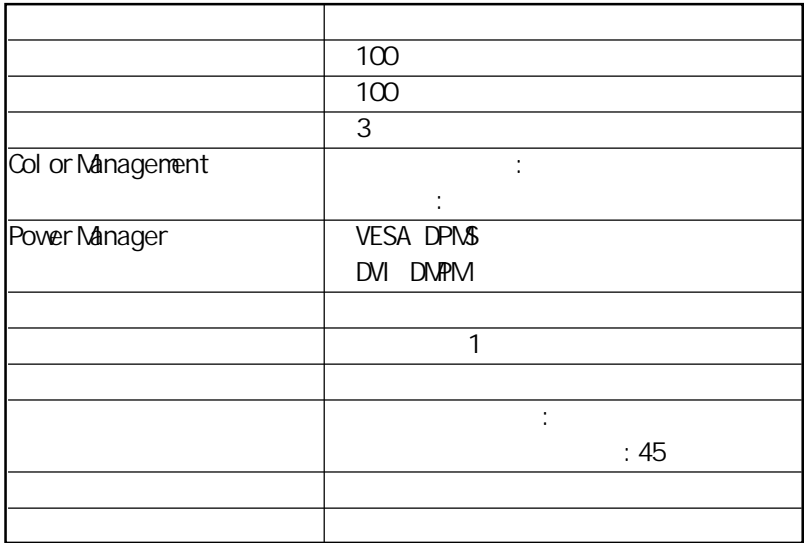

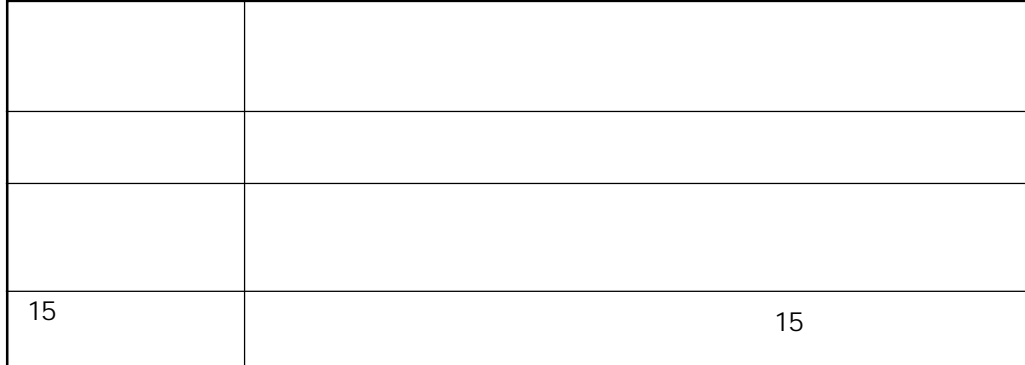

#### DVI

Digital Visual Interface

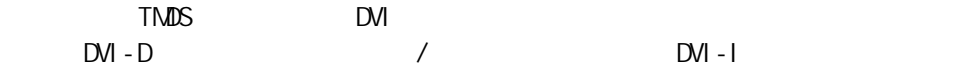

#### DVI-DMPM

DVI Digital Monitor Power Management

Monitor ON( $\overline{A}$ 

#### EIZO MPMS

EI ZO Monitor PowerManager Signaling

term to the 1280 and 1024 and the L675 and the 1280 and 1024 and the 1024 and the 1024 and the 1024 and the 10 1280× 1024  $640 \times 480$  800 $\times$  600

#### TMDS

Transition Minimized Differential Signaling

#### VESA DPMS

Video Electronics Standard Association - Display Power Management Si gnal i ng  $VESA$ 

DPMS

ームの色色の色色の色色の色光を見える。<br>それでは、K:collegeの意見を見えるという意見を見える。<br>それでは、本来の意見を意見していく。

11

5000K 6500K 9300K

## 12

#### A Z

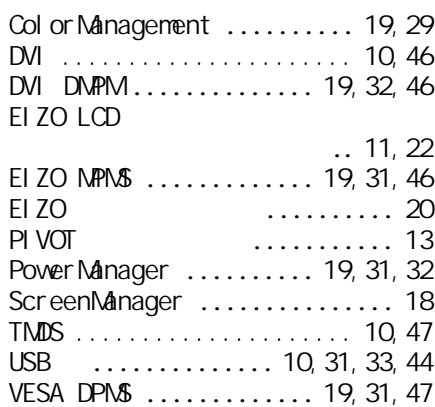

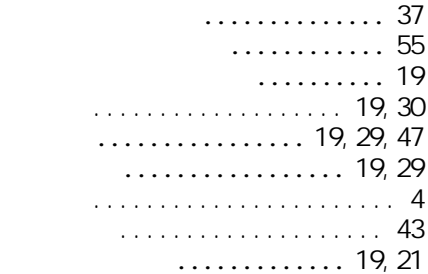

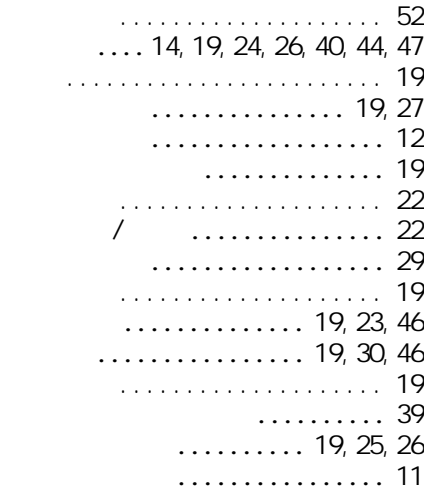

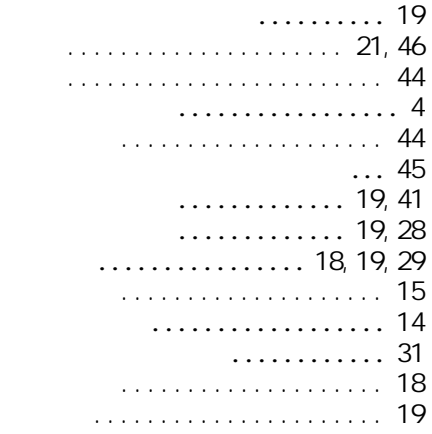

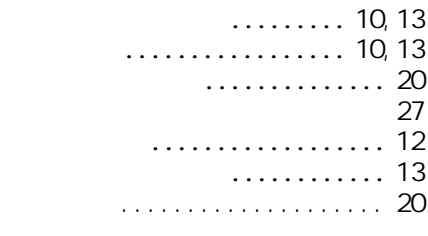

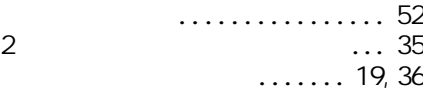

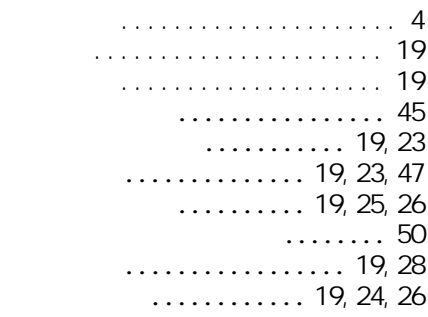

. . . . . . . . 19 メニューサイズ .............. 19 メニュー設定 ................ 19

メニューポジション .......... 19

........................... 46  $\dots\dots\dots\dots$  19, 29, 47 リセット .................... 19

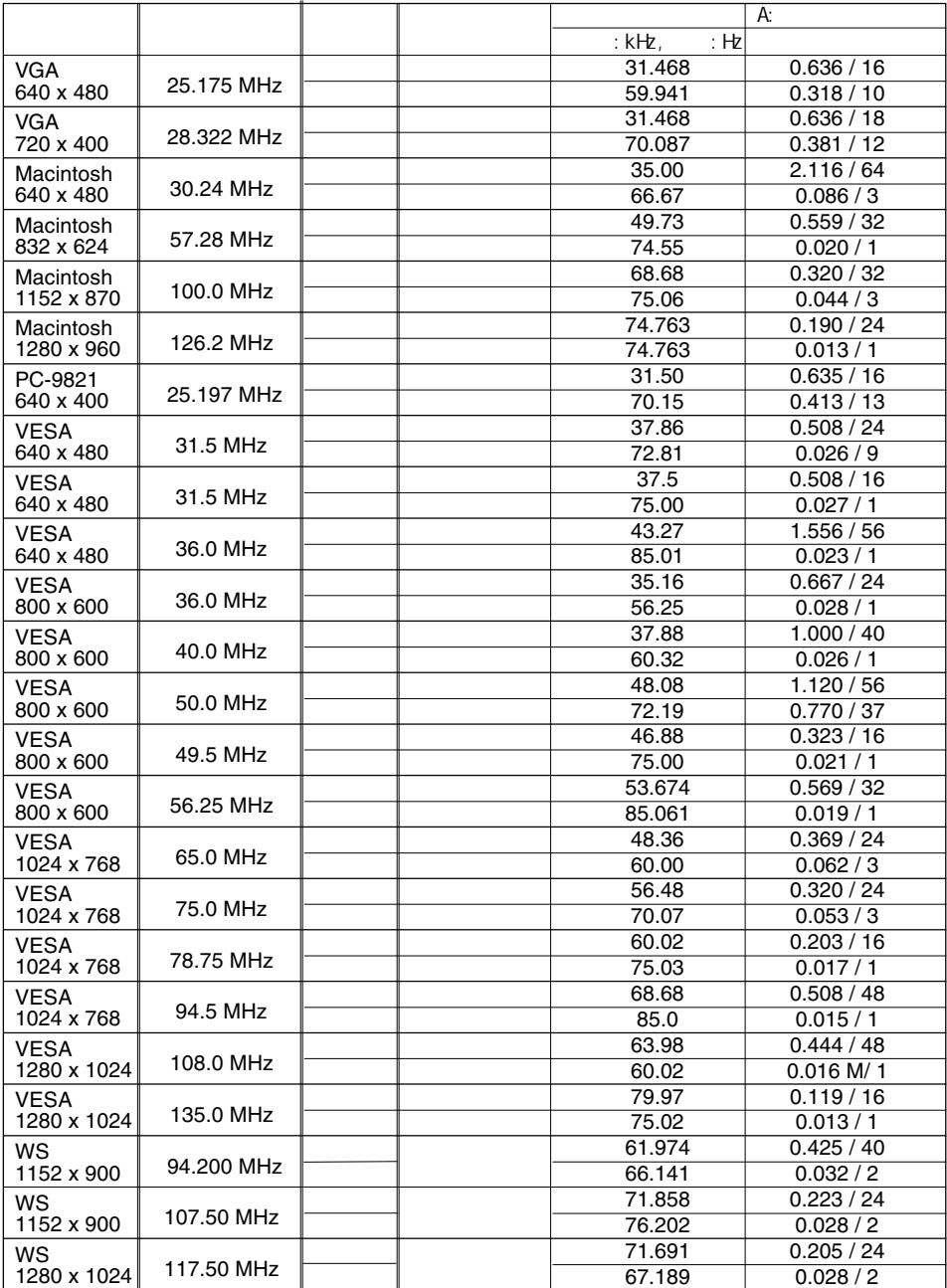

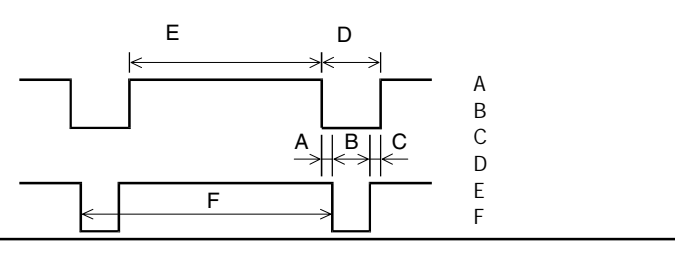

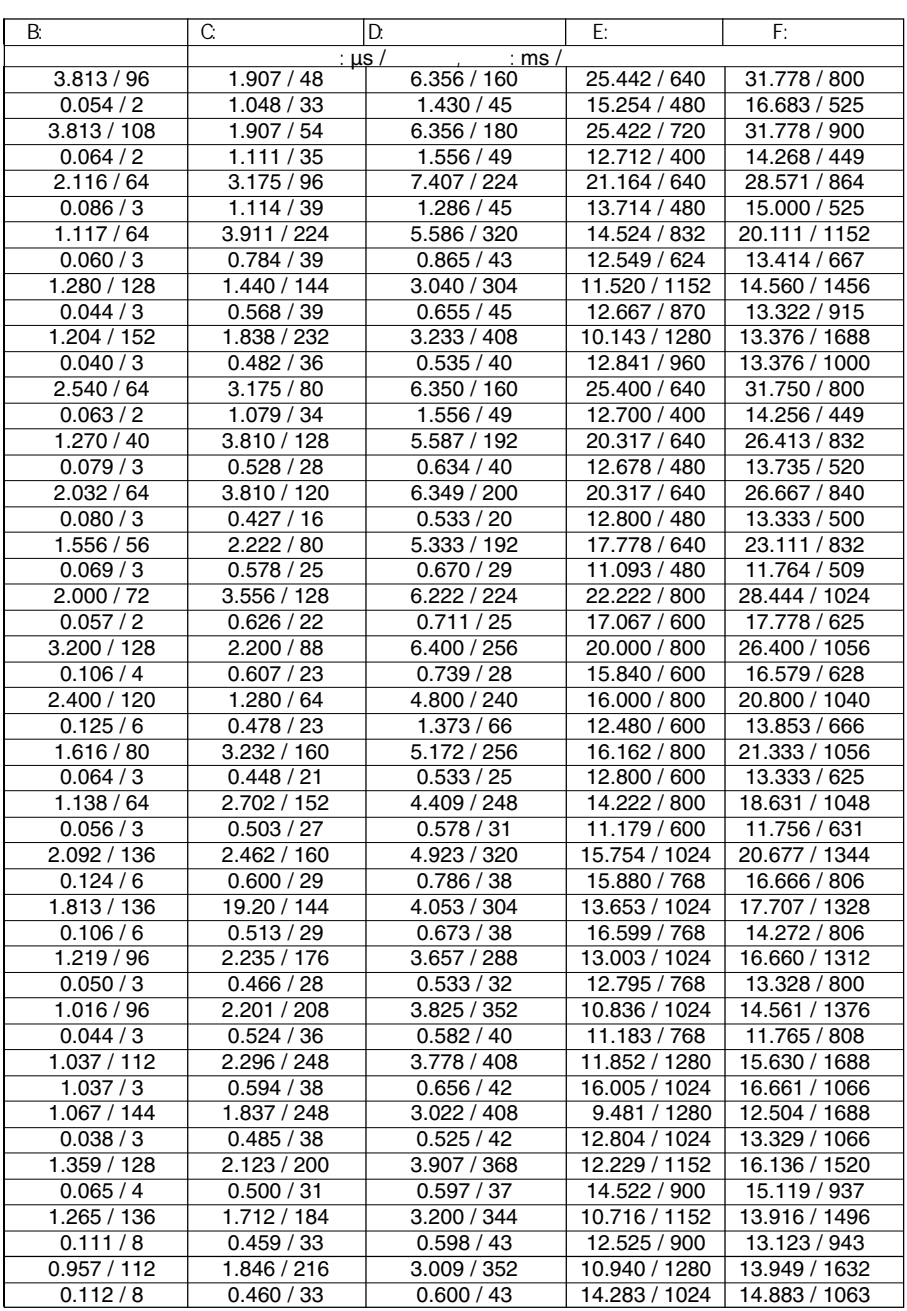

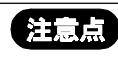

ScreenManager

ScreenManager

ScreenManager

13

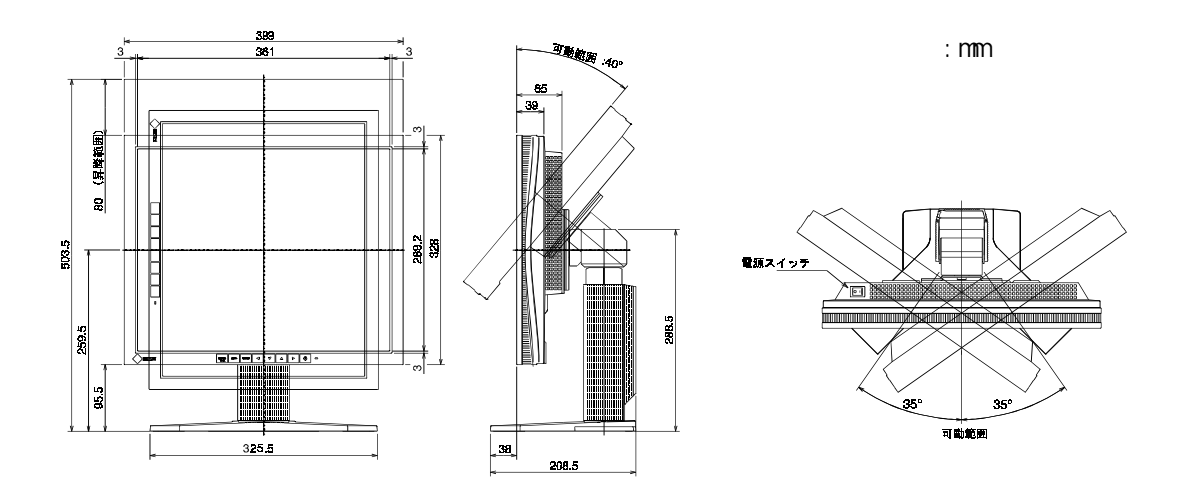

#### $DM - I$

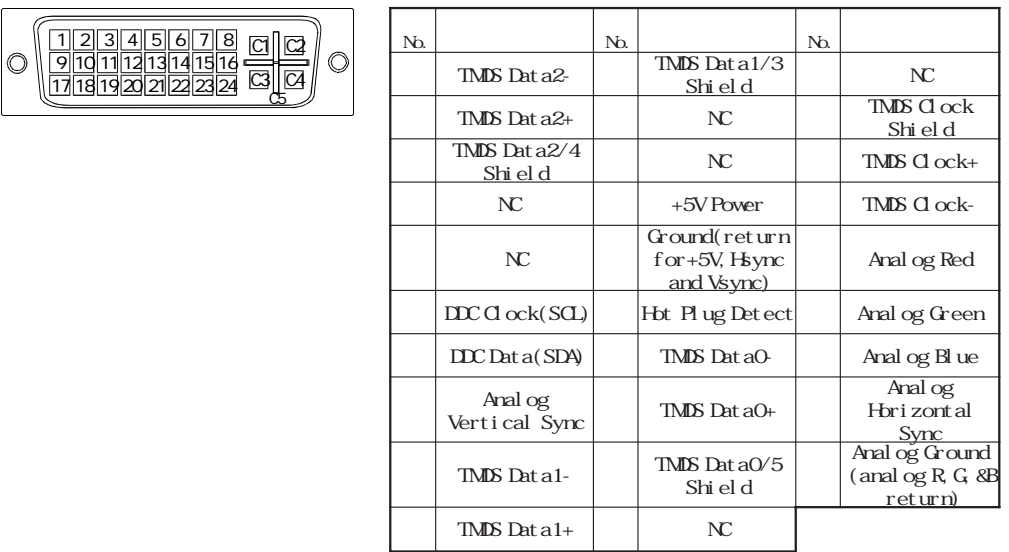

NC: No Connection

#### USB

USB Revision1.1

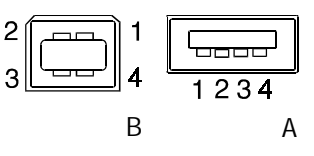

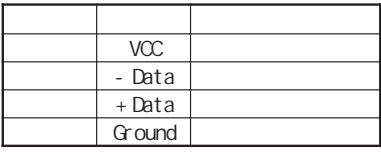

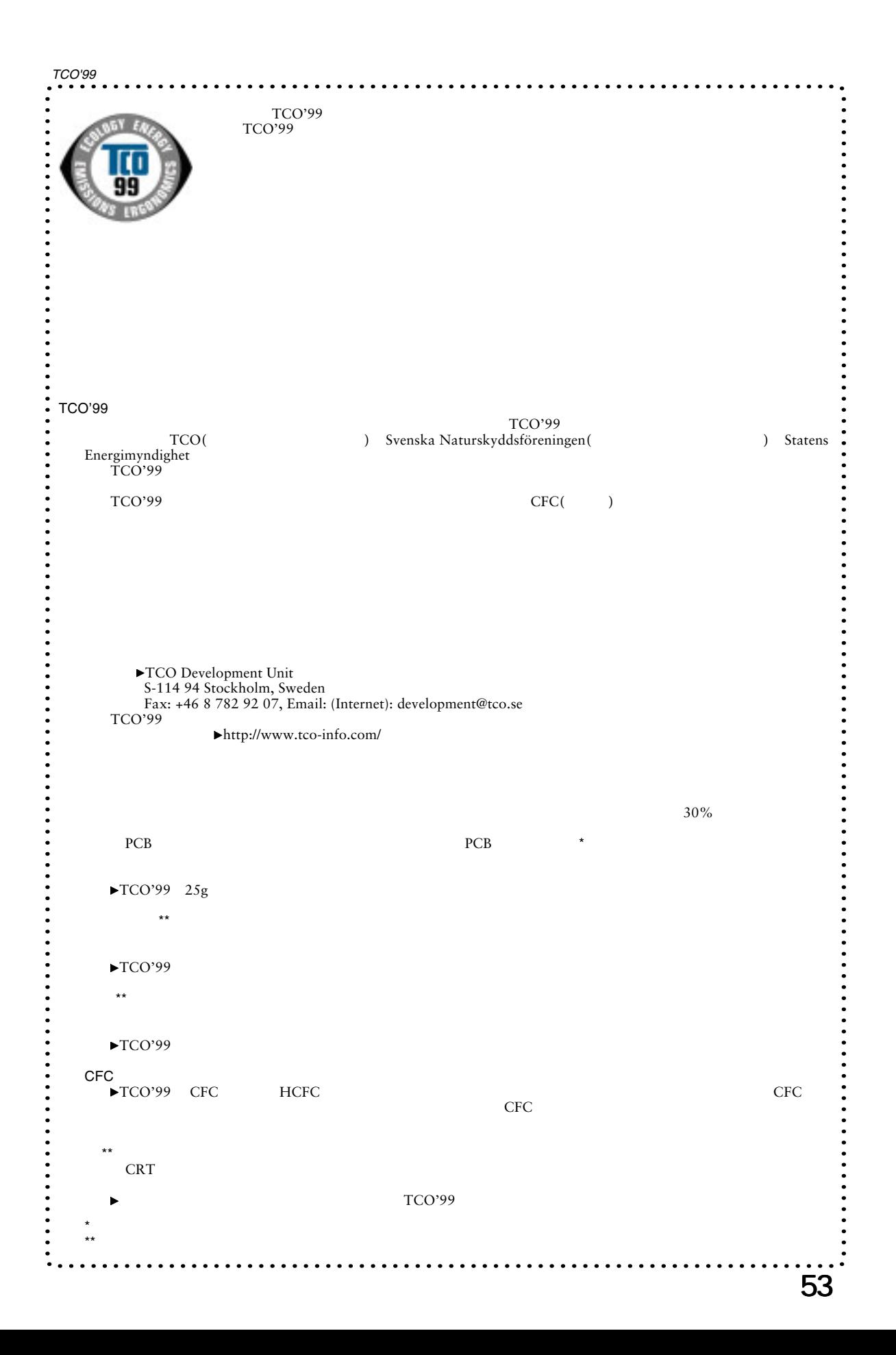

**MEMO** 

/FAX

S/N 12345678

 $(1.25 - 7.25)$